# **EVOLVEO MANUAL** <u>VERSION / DATE</u><br>II. / 4. 12. 2023 **NightVision W25 II. / 4. 12. 2023**

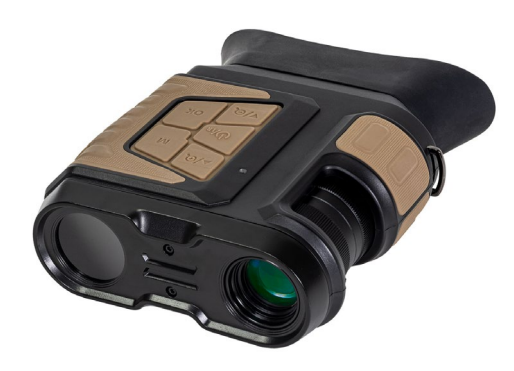

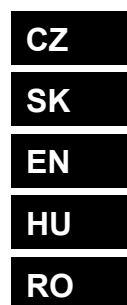

# Obsah / Content / Tartalom / Cuprins

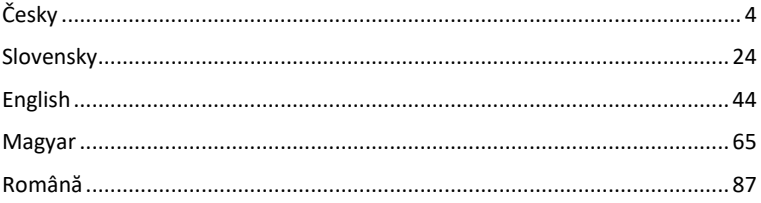

# Obsah

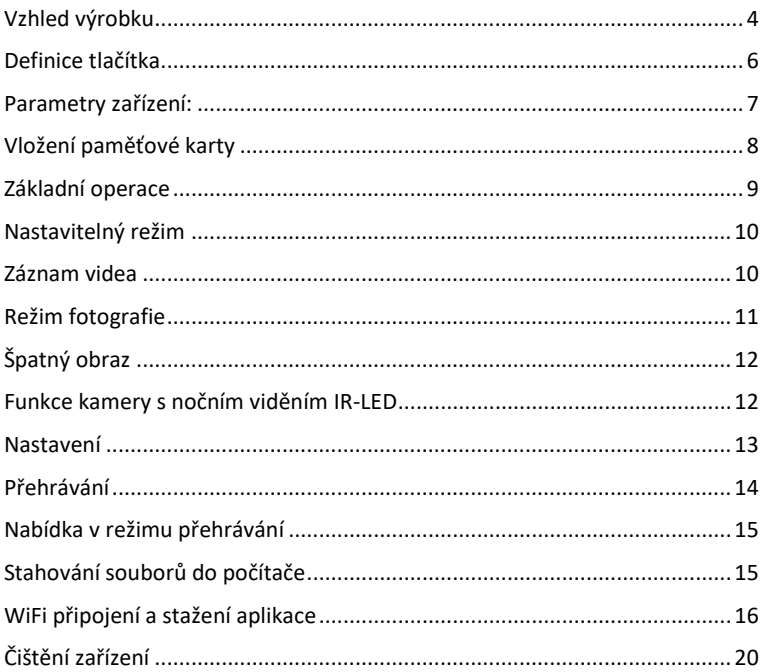

# <span id="page-3-0"></span>**Vzhled výrobku**

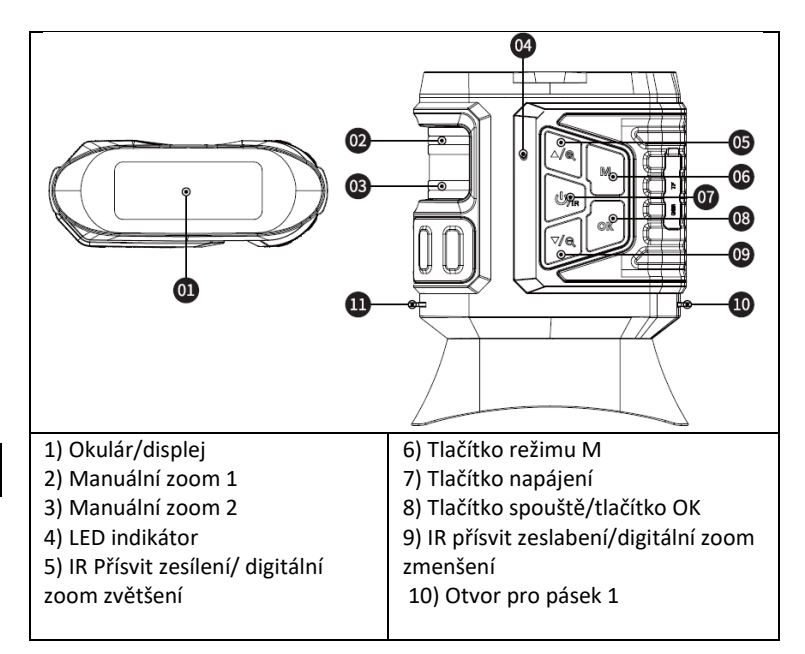

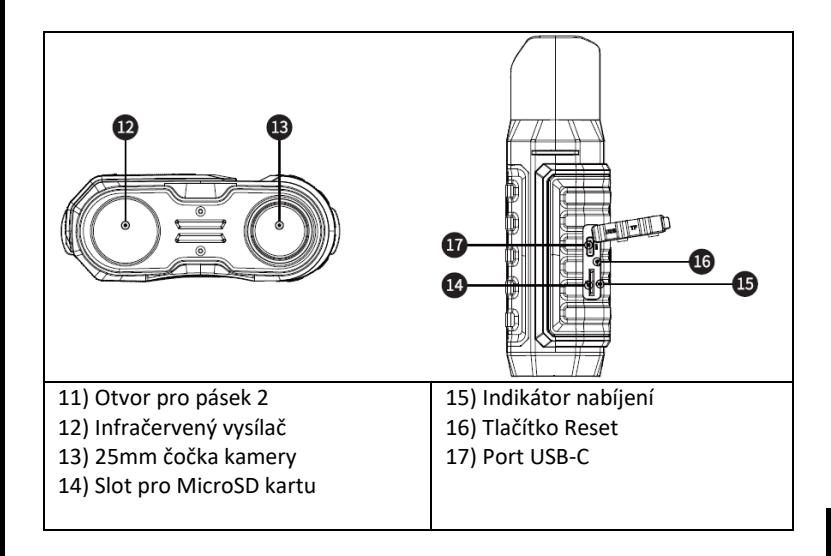

# <span id="page-5-0"></span>**Definice tlačítka**

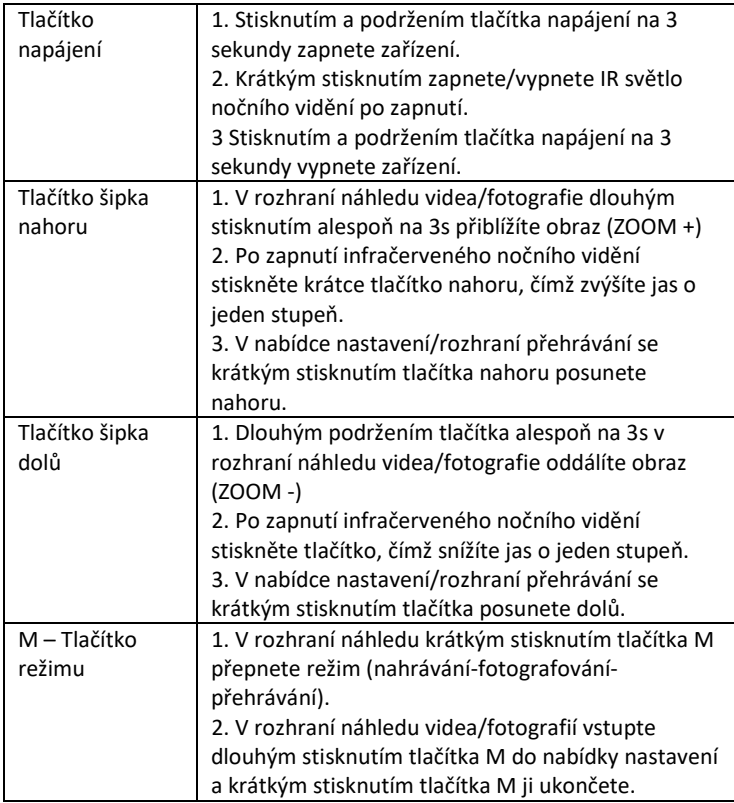

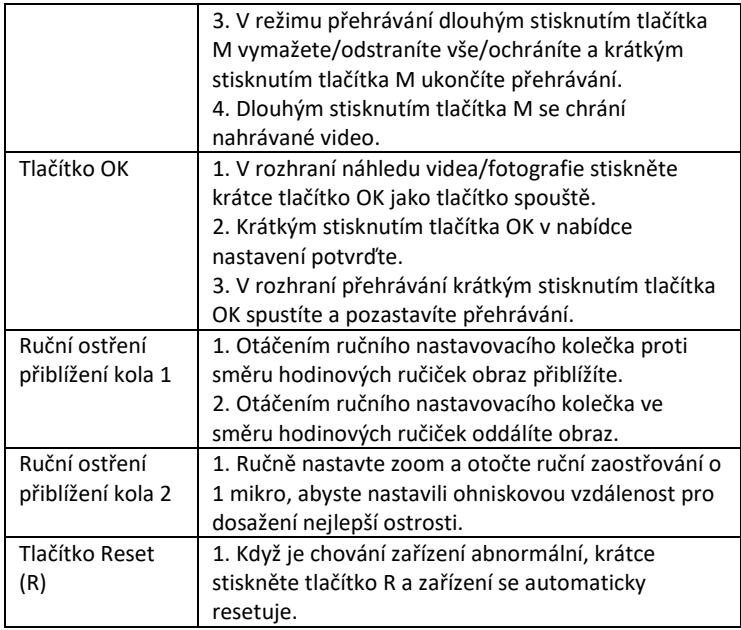

#### <span id="page-6-0"></span>**Parametry zařízení:**

- Velikost obrázku

Foto: 42M 36M 32M 30M 24M 20M 12M 10M 8M 5M 3M

- Velikost videa

Video: 4K30 2.7K30 1080P30 720P30

- Clona: optický zoom

- Objektiv má krátký převod s FOV 5,5 stupně a dlouhý převod s FOV 6 stupňů.

- Displej LCD: Interní 3,16" TFT
- Digitální zoom: 4X
- Optický zoom: 4X
- Úložiště: Karta Micro SD, až 32 GB
- Denní dosah: 20 cm-infinitivní

- Noční dosah: rozmezí 150-250 metrů (IR osvit musí dopadat na objekty, od kterých se může odrážet. Na prázdné louce bude dosvit menší než na zalesněném prostoru.

- Infračervená LED dioda: 3W, 850nm, silný infračervený reflektor.

nastavitelný jas – nejvyšší jas ovlivní negativně výdrž na jedno nabití.

- Port USB: TYPE-C/ USB 2.0
- Napájení: Vestavěné 2 baterie 18650 3,7 V 5000 mAh
- Provozní teplota: -20°C až +60°C
- Skladovací teplota: -30°C až +70°C
- Velikost výrobku: cca 165\*130\*50 mm
- Váha výrobku: 630g
- Video formát: MP4/ Foto formát: JPG
- Video dekódování: H.264
- Video/Foto barevnost: Denní barevné/ Noční černobílé
- WiFi 2.4G 802.11b/g/n

# <span id="page-7-0"></span>**Vložení paměťové karty**

- Připravte si jednu microSD kartu, třídy 10 nebo vyšší, (max.

podpora 32 GB)

- Otevřete kryt karty a najděte slot pro kartu

- Ujistěte se, že je microSD karta ve správném směru, vložte kartu Micro SD do slotu. Kontakty karty nahoru k tlačítkům dle obrázku:

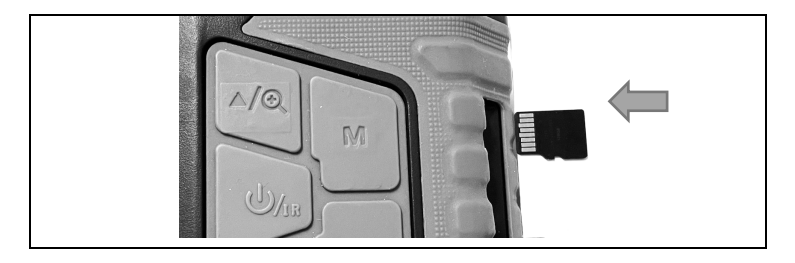

Kartu netlačte do slotu násilím!

- Formátováním microSD karty před použitím zvyšuje životnost baterie a rychlost spouště.

Vyjmutí karty:

- Lehce stiskněte okraj karty micro SD, aby se karta vysunula.

**Poznámka:** Pokud není vložena paměťová karta nebo karta není vložena správně, stiskněte tlačítko spouště a zobrazí se výzva "Please insert SD card".

# <span id="page-8-0"></span>**Základní operace**

- Zapnutí/vypnutí napájení
- Dlouhým stisknutím tlačítka napájení na 3 sekundy zapnete/vypnete zařízení

- Sledujte okulár / obrazovku displeje, podle skutečné vzdálenosti zaostřete zařízení pomocí otočných ovladačů na levé straně, dokud nebude obraz

ostrý. Pokud je světlo nedostatečné nebo se používá v noci, stisknutím tlačítka IR▲ zapněte infračervenou LED diodu. Úroveň infračervené LED diody zvolte podle aktuálního osvětlení. Čím větší je tma nebo vzdálenost, tím vyšší úroveň je třeba nastavit – pro nastavení použijte tlačítka Nahoru/ dolu.

# <span id="page-9-0"></span>**Nastavitelný režim**

-Tento přístroj pro noční vidění má tři režimy: foto režim, video režim, režim přehrávání, Stisknutím tlačítka M-režim přepínáte mezi režimy.

# <span id="page-9-1"></span>**Záznam videa**

**1. Power On:** výchozí režim videa po zapnutí. Pokud není video navoleno stiskněte tlačítko M-režim pro přepnutí do režimu videa.

**2. Přiblížení:** Dlouhým stisknutím tlačítka IR▲ nebo IR▼ obraz přiblížíte nebo oddálíte. Hodnoty měřítka se zobrazují na displeji LCD

#### **3. Spustit nahrávání:**

- Objektiv je namířen na cíl pozorovaný přes obrazovku.

- Ručně nastavte zoom 1 a otáčejte ručním zaostřovacím kolečkem 2 na vyladění zaostření tak, aby bylo zobrazení na obrazovce co nejostřejší, což je nejlepší stav. Pokud jej používáte v noci nebo při slabém osvětlení, stisknutím tlačítka IR (zapnutí) zapněte infračervené světlo a krátkým stisknutím tlačítek IR▲/IR▼ zvyšujte a snižujte úroveň osvitu. Existuje několik úrovní jasu (podívejte se na bílé tečky vlevo). Stisknutím tlačítek IR▲/IR▼ můžete nastavit intenzitu IR světla podle aktuálního osvětlení. - Hladinu lze sledovat přes obrazovku a horizontální

hodnotu lze nastavit na levé i pravé straně.

- Stisknutím tlačítka spoušť spustíte nahrávání a na obrazovce se zobrazí délka videa.

#### **4. Zastavení nahrávání:**

- Dalším stisknutím tlačítka spoušť nahrávání ukončíte.

-Když je kapacita paměti plná, zařízení automaticky zastaví nahrávání.

#### <span id="page-10-0"></span>**Režim fotografie**

**1.** Ve výchozím nastavení je nastaven režim videa, stisknutím tlačítka Mrežim přepněte na režim foto.

Režim fotografování.

**2. Přiblížení:** Dlouhým stisknutím tlačítka IR▲ nebo IR▼ přiblížíte nebo oddálíte obraz. Na displeji LCD se zobrazí hodnota zoomu.

#### **3. Pořízení snímku**

- Objektiv je namířen na cíl a vy můžete pozorovat skrze obrazovku.

- Ručním nastavením zoomu 1 a otáčením ručního zaostřovacího kolečka 2 dolaďte zaostření tak, aby bylo zobrazení na obrazovce co nejostřejší, což je nejlepší stav. Pokud jej používáte v noci nebo při slabém osvětlení, stisknutím tlačítka IR (zapnutí) zapněte infračervené světlo a krátkým stisknutím tlačítek IR▲/IR▼ zvyšujte a snižujte jas. Existuje několik úrovní jasu (podívejte se na bílé tečky vlevo). Stisknutím tlačítek IR▲/IR▼ můžete nastavit intenzitu infračerveného světla podle aktuálního osvětlení.

- Stisknutím tlačítka spouště pořídíte fotografii.

**Poznámka:** Pokud zařízení nelze zapnout, stiskněte krátce tlačítko R a poté jej znovu zapněte stisknutím a podržením tlačítka napájení.

## <span id="page-11-0"></span>**Špatný obraz**

- Při používání během dne se ujistěte, že je infračervené světlo vypnuté (pokud je infračervené světlo zapnuté, obrazovka se zobrazuje černobíle, pokud je infračervené světlo vypnuté, obrazovka se zobrazuje barevně). - Pokud jej používáte v noci nebo za nízkého osvětlení, ujistěte se, že je zapnuto infračervené světlo (pokud je zapnuto infračervené světlo, obrazovka bude černobílá), a stiskněte tlačítko ▲ tolikrát, abyste nastavili nejvhodnější jas podle aktuální situace.

- Pomalým otáčením zaostřovacího kolečka upravte zaostření tak, abyste zajistili, že nejostřejší obraz.

#### <span id="page-11-1"></span>**Funkce kamery s nočním viděním IR-LED**

1. Pokud jde o ruční ostření: Objektiv můžete otáčet doleva nebo doprava, podle vzdálenosti cíle. Uživatel může opakovaně nastavit nejlepší ohniskovou vzdálenost podle skutečné pozorovací vzdálenosti, dokud není obraz na displeji ostrý.

2. Pokud v režimu foto/video potřebujete pozorovat tmavé prostředí, krátkým stisknutím tlačítka napájení zapněte infračervené světlo a obraz se změní na černobílý. Stisknutím tlačítka ▲ zvýšíte úroveň IR přísvitu stisknutím tlačítka ▼ snížíte úroveň IR přísvitu. Úroveň přísvitu se zobrazuje v podobě ikony žárovky úroveň od 1 – 9. Úroveň 9 je nejvyšší. (Zařízení automaticky sníží stupeň osvitu, pokud napětí baterie není dostatečné. IR světlo nelze zapnout, pokud je napětí baterie nižší než jeden dílek na stavové ikoně).

#### <span id="page-12-0"></span>**Nastavení**

V režimu Fotografie nebo Video dalším stisknutím tlačítka režimu vstoupíte do nabídky nastavení a upravte parametry nastavení: Stisknutím tlačítka ▲ nebo ▼procházíte položky menu. Pomocí tlačítka OK volíte jednotlivé položky menu.

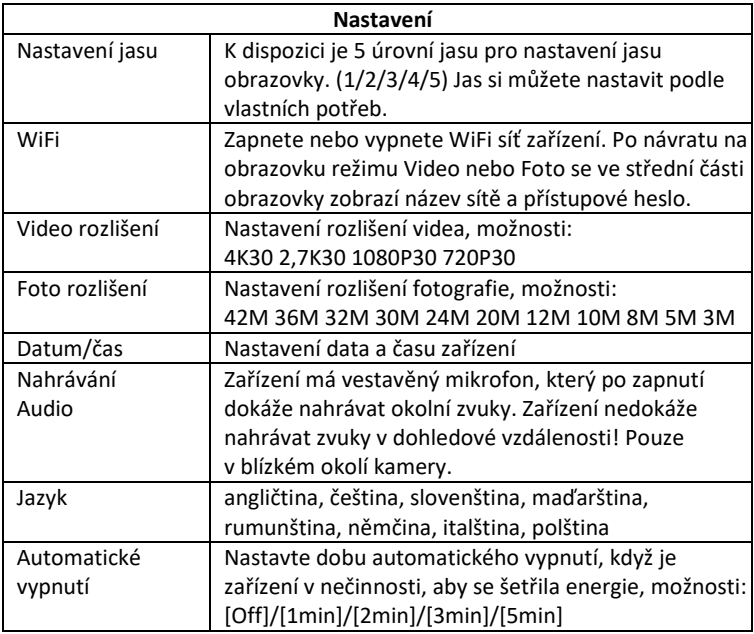

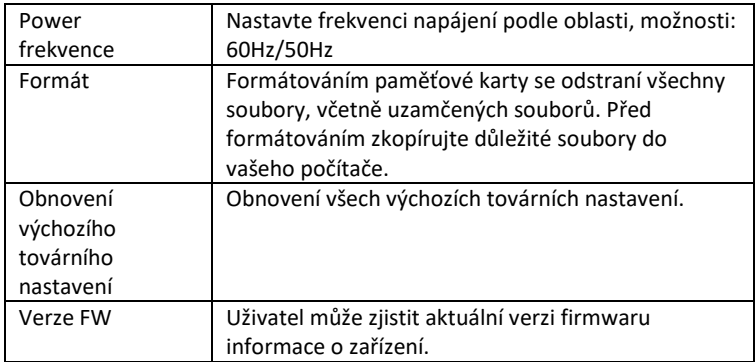

#### <span id="page-13-0"></span>**Přehrávání**

1. Stisknutím tlačítka Mode přepněte do režimu přehrávání

2. Stisknutím tlačítka nahoru▲/dolů▼ můžete procházet fotografie a video soubory.

- 3. Přehrávání videa
- Stisknutím tlačítka Ok/Potvrdit přehrajete video.
- Opětovným stisknutím tlačítka OK pozastavíte.
- V režimu přehrávání dlouhým stisknutím tlačítka M zobrazíte nabídku přehrávání. Stisknutím tlačítka nahoru/dolů vyberte soubor.
- Stisknutím tlačítka spouště potvrďte a vyberte nabídku pro vstup do rozhraní možností a krátkým stisknutím tlačítka M se vraťte do předchozí nabídky.

## <span id="page-14-0"></span>**Nabídka v režimu přehrávání**

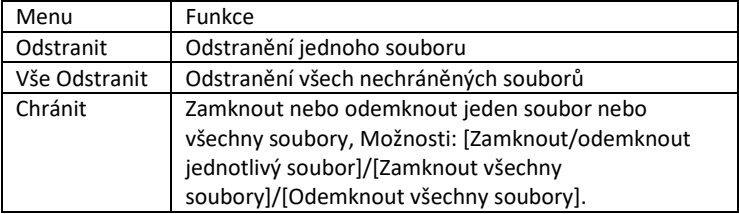

#### <span id="page-14-1"></span>**Stahování souborů do počítače**

Existují dva způsoby, jak stáhnout snímky z microSD karty do počítače

#### **- Použití čtečky MicroSD karet**

1. Vyjměte MicroSD kartu ze zařízení a vložte ji do čtečky karet. Po vložení do počítače:

2. 0tevřete [můj počítač] nebo Průzkumníka Windows, dvakrát klikněte na položku vyměnitelný disk pro zobrazení dat na paměťové kartě

3. Zkopírujte soubory z paměťové karty do počítače.

#### - **Připojte fotoaparát k počítači pomocí kabelu USB**

1. Zapněte zařízení a připojte zařízení k počítači kabelem USB.

2. Na obrazovce se objeví ikona " připojení".

3. Klikněte na [můj počítač] nebo na Průzkumník Windows, dvakrát klikněte na položku vyměnitelný disk

4. Zkopírujte soubor z paměťové karty v zařízení do počítače.

# <span id="page-15-0"></span>**WiFi připojení a stažení aplikace**

Zařízení je vybavené WiFi modulem, díky kterému lze vytvořit připojení mezi vaším zařízením s operačním systémem iOS anebo Android. Aplikaci lze vyhledat na příslušných Aplikačních obchodech pod názvem RoadCam. Nebo pomocí QR kódu níže.

# ΔΡΡ ΠΟΜΝΙ ΩΔΠ

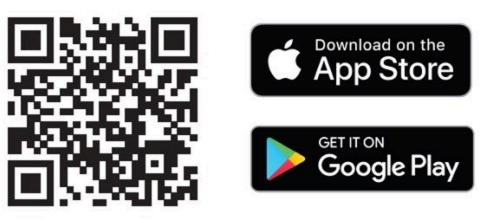

#### **1) Zapnutí WiFi v zařízení NightVision W25**

- a. Zapněte zařízení dlouhým stiskem tlačítka napájení.
- b. Pomocí tlačítka M-režim se přepněte do Menu nastavení zařízení
- c. Pomocí šipek vyberte menu WiFi potvrďte tlačítkem OK a vyberte zapnout a znovu potvrďte tlačítkem OK.
- d. Vraťte se do režimu Video nebo Foto
- e. Na displeji se uprostřed dole zobrazí název WiFi sítě zařízení. **SSID: NVD**
- **Camera,** a heslo pro WiFi síť **PWA2: 12345678**

# **2) Používání s mobilní aplikací**

a. Ujistěte se, že již máte staženou a nainstalovanou poslední verzi aplikace **RoadCam**.

b. Přejděte do nastavení vašeho mobilního zařízení. Vyberte nastavení sítě WiFi a dejte vyhledat.

c. Vyberte síť s názvem **SSID: NVD Camera** a zadejte heslo pro přístup k síti **PWA2: 12345678**

**!! UPOZORNĚNÍ: Pokud se vám na telefonu během připojení k WiFi síti zařízení zobrazí hláška, že síť není připojená k internetu – I přesto potvrďte používání této sítě!** 

d. Otevřete aplikaci RoadCam – lze ji používat i bez přihlášení, tedy v anonymním režimu.

e. Na úvodní obrazovce klikněte na oranžovou ikonu, pod kterou je název sítě Vašeho zařízení: **SSID: NVD Camera**

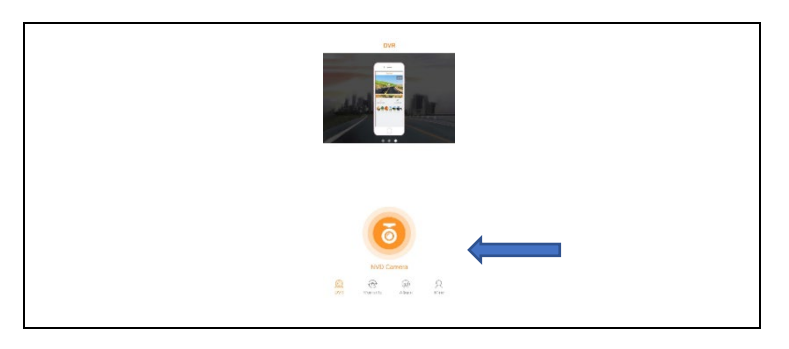

f. Otevře se vám obrazovka s živým náhledem a několik tlačítek pro ovládání.

**UPOZORNĚNÍ:** V základním nastavení začne ihned po otevření této obrazovky záznam videa, aby Vám nic neuteklo!

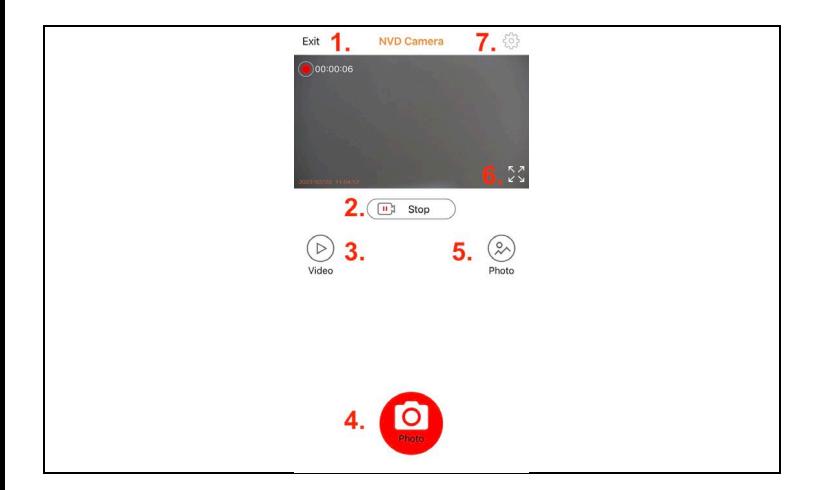

#### **Funkce tlačítek aplikace**

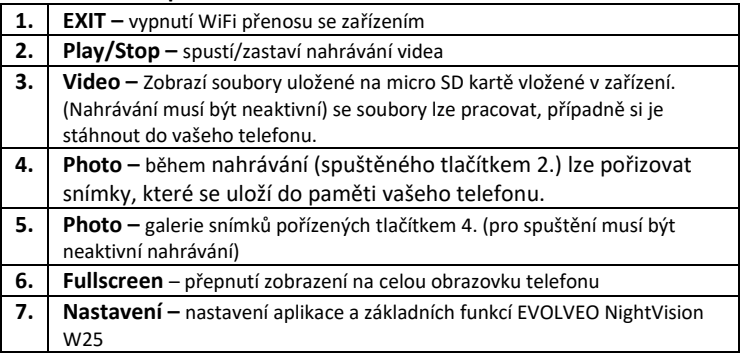

#### **3) Nastavení mobilní aplikace**

Kliknutím na ikonu ozubeného kola se otevře obrazovka nastavení:

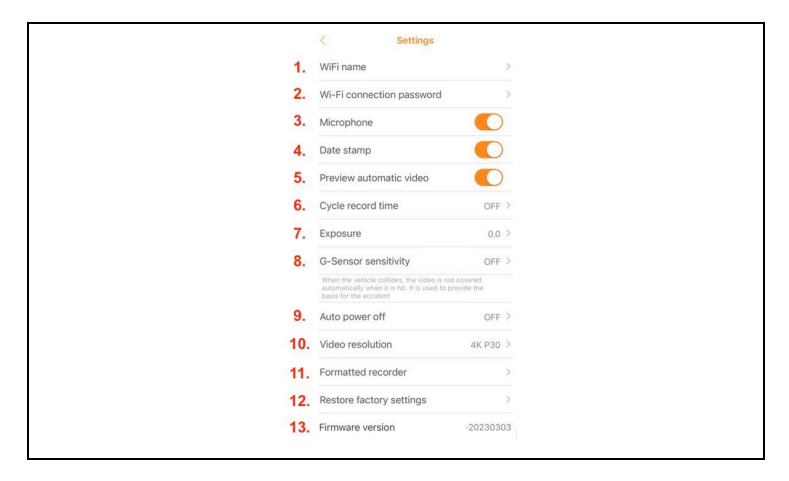

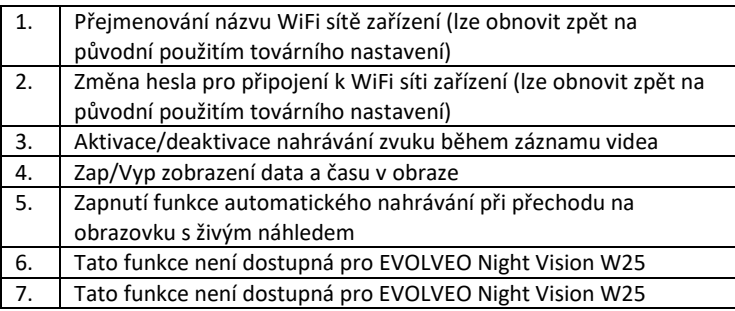

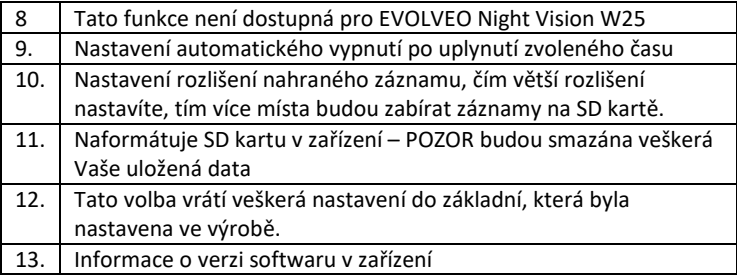

**UPOZORNĚNÍ:** Po každém opuštění aplikace se přeruší spojení se zařízením. A váš telefon se automaticky odpojí od WiFi sítě EVOLVEO NightVision W25. Pro opětovné připojení bude nutné zopakovat body z 2. odstavce kapitoly: **WiFi připojení a stažení aplikace.** 

**UPOZORNĚNÍ: Jakmile přestanete WiFi připojení používat vypněte jej i na straně zařízení. Pokud zůstane WiFi aktivní zkracuje se výdrž baterie na jedno nabití. WiFi se automaticky deaktivuje po vypnutí zařízení. Při dalším zapnutí zařízení je ji nutné znovu zapnout v menu zařízení.**

# <span id="page-19-0"></span>**Čištění zařízení**

1. Před čištěním vypněte přístroj a následně můžete přístroj vyčistit. Vnějšek přístroje čistěte suchým hadříkem, který nepouští vlákna. Aby nedošlo k poškození při čištění okuláru, **nepoužívejte** žádné čisticí roztoky. Čočky stačí jemně otřít čisticím hadříkem na optiku, který ochrání čočku před poškozením a škrábanci.

2. Chraňte přístroj před prachem a vlhkostí, uložte jej do obalu, nebo jej skladujte v krabici. Vzhledem k tomu, že zařízení má vestavěnou dobíjecí baterii, je nutné zařízení pravidelně nejlépe každý měsíc nabít, aby nedošlo k poškození baterie. Zařízení neskladujte s baterií o kapacitě nižší než 20%.

**Upozornění**: Vlastnosti zařízení se mohou v průběhu používání změnit, například updatem softwaru zařízení. Z toho důvodu si společnost Abacus s.r.o vyhrazuje právo změnit. Aktuální verzi uživatelského manuálu naleznete zde: http://ftp.evolveo.com/digital\_camera/strongvision/NightVision-W25/Manual/

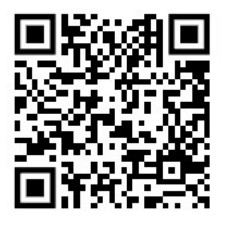

#### **Záruka se NEVZTAHUJE na:**

- používání přístroje k jiným účelům, než pro které je určen,

- instalace jiného firmwaru, než který je nainstalován v zařízení.

-Na vniknutí vlhkosti skrze neuzavřenou záslepku micro SD slotu.

-Na mechanické poškození čočky zařízení z důvodu pádu nebo neodborného čištění čoček.

-Zařízení by měly obsluhovat pouze osoby seznámená s tímto manuálem. -Děti do osmi let by neměly se zařízením manipulovat bez dozoru, může dojít k udušení v důsledku utažení popruhu kolem krku dítěte.

- elektrické nebo mechanické poškození způsobené nesprávným používáním. - poškození způsobené přírodními vlivy, jako je voda, oheň, statická elektřina, kolísání elektrického proudu apod. 13

- škody způsobené opravou provedenou nekvalifikovanou osobou.

- nečitelné sériové číslo

- kapacita baterie se po 6 měsících používání sníží (záruka 6 měsíců životnosti baterie)

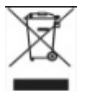

## **Likvidace**

Symbol přeškrtnutého kontejneru na výrobku, v přiložené dokumentaci nebo na obalu znamená, že všechna elektrická a

elektronická zařízení, baterie a akumulátory v Evropské unii musí být po skončení své životnosti likvidovány jako tříděný odpad. Tyto výrobky se nesmí likvidovat jako netříděný komunální odpad.

# **PROHLÁŠENÍ O SHODĚ**

Společnost Abacus Electric, s.r.o. tímto prohlašuje, že přístroj EVOLVEO NightVision W25 splňuje požadavky norem a předpisů platných pro tento typ zařízení. Úplné znění prohlášení o shodě naleznete na adrese http://ftp.evolveo.com/ce/.

Dovozce / výrobce Abacus Electric, s.r.o. Planá 2, 370 01, Česká republika Vyrobeno v Číně

Copyright © Abacus Electric, s.r.o. www.evolveo.com, www.facebook.com/EvolveoCZ

Všechna práva vyhrazena. Vzhled výrobku a technické specifikace se mohou změnit bez předchozího upozornění.

# Obsah

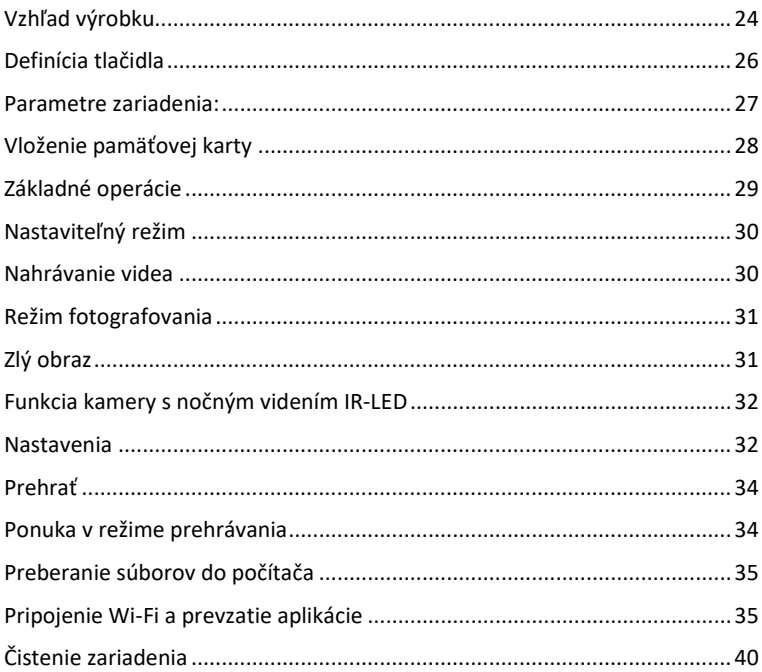

# <span id="page-23-0"></span>**Vzhľad výrobku**

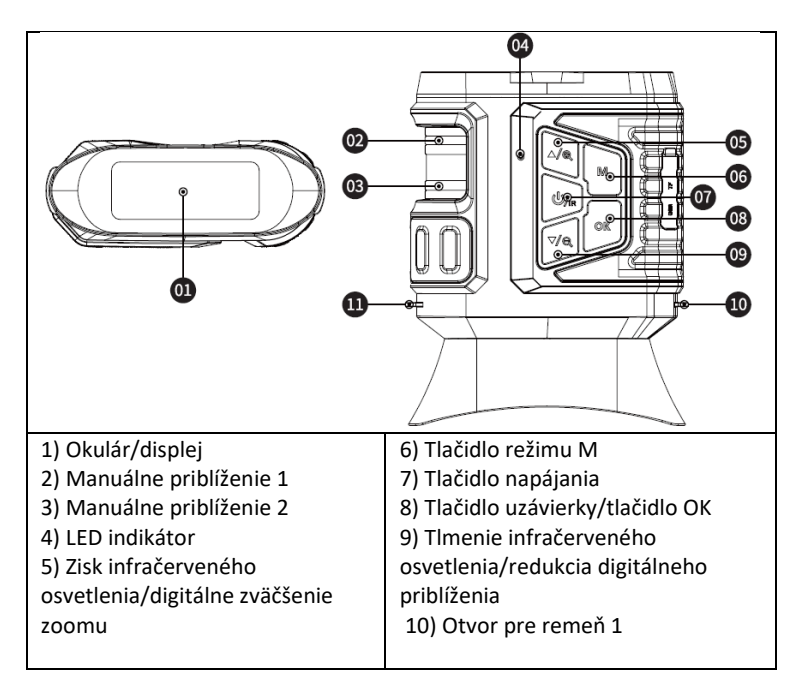

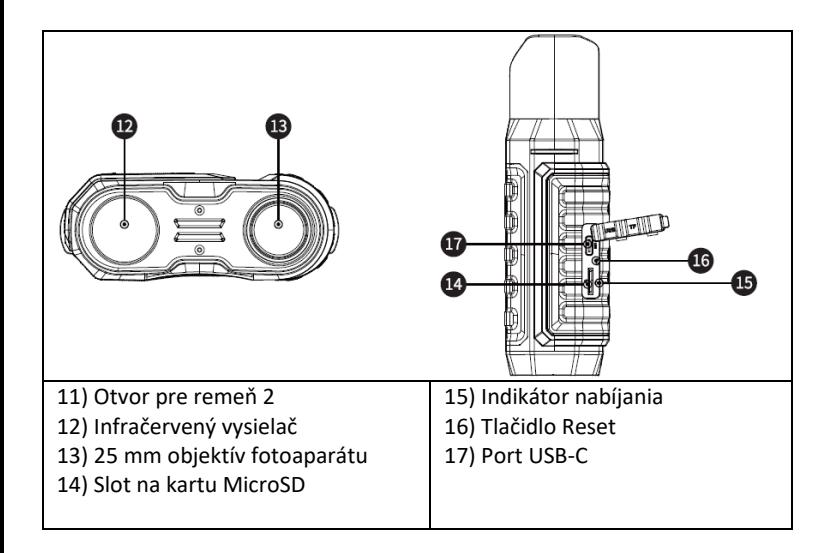

# <span id="page-25-0"></span>**Definícia tlačidla**

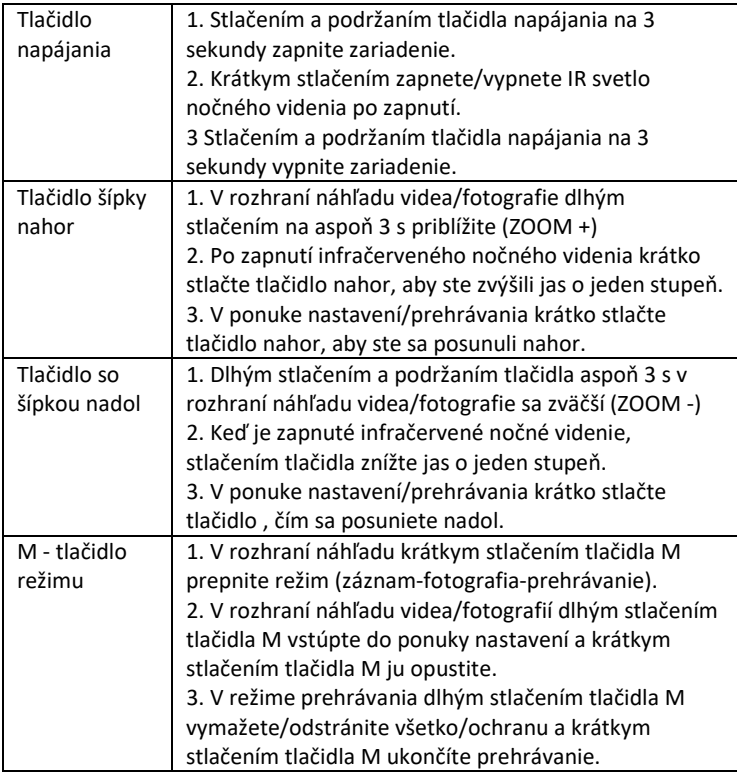

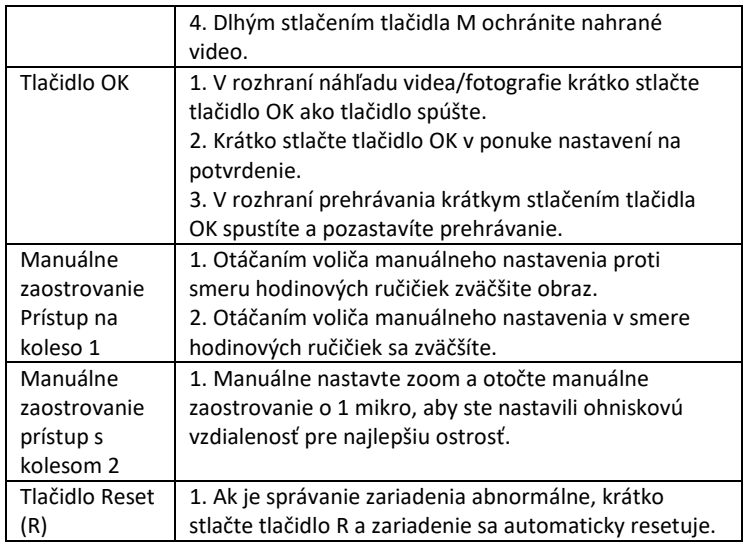

#### <span id="page-26-0"></span>**Parametre zariadenia:**

- Veľkosť obrázka

Foto: 42M 36M 32M 30M 24M 20M 12M 10M 8M 5M 3M

- Veľkosť videa

Video: 4K30 2.7K30 1080P30 720P30

- Clona: optický zoom
- Objektív má krátky FOV 5,5 stupňa a dlhý FOV 6 stupňov.
- Displej LCD: Interný 3,16" TFT
- Digitálny zoom: 4X

- Optický zoom: 4X

- Skladovanie: Karta Micro SD, až 32 GB

- Denný rozsah: 20 cm - nekonečné

- Nočný dosah: dosah 150-250 metrov (IR osvetlenie musí dopadať na objekty, od ktorých sa môže odraziť. Na prázdnej lúke bude rozsah menší ako v zalesnenej oblasti.

- Infračervená LED dióda: 3W, 850 nm, výkonný infračervený reflektor. nastaviteľný jas - najvyšší jas negatívne ovplyvní výdrž batérie na jedno nabitie.

- Port USB: TYPE-C/ USB 2.0
- Napájanie: Vstavané 2 batérie 18650 3,7 V 5000 mAh
- Prevádzková teplota: -20 °C až +60 °C
- Teplota skladovania: -30°C až +70°C
- Veľkosť výrobku: približne 165\*130\*50 mm
- Hmotnosť výrobku: 630g
- Video formát: MP4/ Foto formát: JPG
- Dekódovanie videa: H.264
- Farebné video/fotografie: Denné farebné/ Nočné čiernobiele
- WiFi 2.4G 802.11b/g/n

# <span id="page-27-0"></span>**Vloženie pamäťovej karty**

- Pripravte si jednu kartu microSD triedy 10 alebo vyššej (max. podpora 32 GB)

- Otvorte kryt karty a nájdite slot na kartu

- Uistite sa, že karta microSD je v správnom smere, a vložte kartu microSD do zásuvky. Kontakty karty až po tlačidlá, ako je znázornené na obrázku:

 $\overline{\phantom{a}}$ 

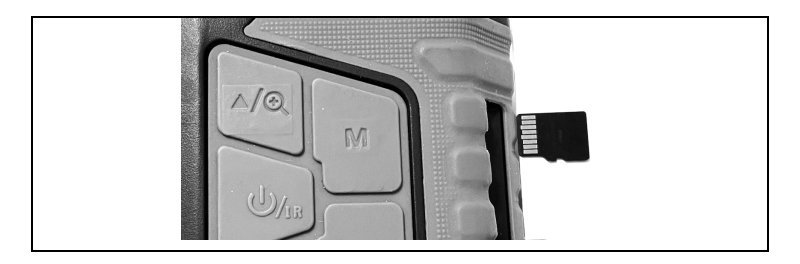

Kartu nevkladajte do slotu násilím!

- Formátovanie karty microSD pred použitím zvyšuje výdrž batérie a rýchlosť uzávierky.

Vyňatie karty:

- Zľahka stlačte okraj karty micro SD, aby ste ju vysunuli.

**Poznámka:** Ak nie je vložená pamäťová karta alebo karta nie je vložená správne, stlačte tlačidlo spúšte a zobrazí sa výzva "Please insert SD card".

# <span id="page-28-0"></span>**Základné operácie**

- Zapnutie/vypnutie napájania
- Dlhým stlačením tlačidla napájania na 3 sekundy zapnete/vypnete zariadenie

- Sledujte okulár/displej a podľa aktuálnej vzdialenosti zaostrite zariadenie pomocou otočných ovládačov na ľavej strane, kým nebude obraz ostrý. Ak je svetlo nedostatočné alebo sa používa v noci, stlačením tlačidla IR▲ zapnite infračervenú LED diódu. Zvoľte úroveň infračervenej LED podľa aktuálneho

osvetlenia. Čím väčšia je tma alebo vzdialenosť, tým vyššiu úroveň je potrebné nastaviť - na nastavenie použite tlačidlá hore/dole.

#### <span id="page-29-0"></span>**Nastaviteľný režim**

-Toto zariadenie na nočné videnie má tri režimy: režim fotografie, režim videa a režim prehrávania. Stlačením tlačidla M-mode prepínate medzi režimami.

# <span id="page-29-1"></span>**Nahrávanie videa**

**1. Power On:** predvolený režim videa po zapnutí. Ak nie je vybraté video Stlačením tlačidla režimu M prepnete na režim videa.

**2. Priblíženie:** Dlhým stlačením tlačidla IR▲ alebo IR▼ priblížite alebo oddialite obraz. Hodnoty stupnice sa zobrazujú na LCD displeji

#### **3. Spustite nahrávanie:**

- Objektív je nasmerovaný na cieľ, ktorý sa zobrazuje cez obrazovku. - Manuálne nastavte zoom 1 a otočte kolieskom manuálneho zaostrovania 2 na jemné doladenie zaostrenia, aby bola obrazovka čo najostrejšia, čo je najlepší stav. Ak ho používate v noci alebo pri slabom osvetlení, stlačením tlačidla IR (zap) zapnite infračervené svetlo a krátkym stlačením tlačidiel IR▲/IR▼ zvýšte a znížte úroveň osvetlenia. Existuje niekoľko úrovní jasu (pozrite sa na biele bodky na ľavej strane). Stláčaním tlačidiel IR▲/IR▼ nastavte intenzitu infračerveného svetla podľa aktuálneho osvetlenia. - Hladinu možno sledovať na obrazovke a horizontálne hodnota môže byť nastavená na ľavej aj pravej strane.

- Stlačením tlačidla spúšte spustíte nahrávanie a na obrazovke sa zobrazí dĺžka videa.

#### **4. Zastavenie nahrávania:**

- Opätovným stlačením tlačidla spúšte zastavíte nahrávanie.

-Keď sa kapacita pamäte naplní, zariadenie automaticky zastaví nahrávanie.

#### <span id="page-30-0"></span>**Režim fotografovania**

**1.** Predvolene je nastavený režim videa, stlačením tlačidla M-mode prepnete na režim fotografie.

Režim snímania.

**2. Priblíženie:** Dlhým stlačením tlačidla IR▲ alebo IR▼ priblížite alebo oddialite obraz. Hodnota priblíženia sa zobrazí na LCD displeji.

#### **3. Získavanie obrazu**

- Objektív je namierený na cieľ a vy ho môžete pozorovať cez obrazovku.

- Dolaďte zaostrenie manuálnym nastavením zoomu 1 a otáčaním manuálneho zaostrovacieho kolieska 2 tak, aby bolo zobrazenie na obrazovke čo najostrejšie, čo je najlepší stav. Ak ho používate v noci alebo pri slabom osvetlení, stlačením tlačidla IR (zap) zapnite infračervené svetlo a krátkym stlačením tlačidiel IRA/IR▼ zvýšte a znížte jas. Existuje niekoľko úrovní jasu (pozrite sa na biele bodky na ľavej strane). Stláčaním tlačidiel IR▲/IR▼ nastavte intenzitu infračerveného svetla podľa aktuálneho osvetlenia.

- Stlačením tlačidla spúšte nasnímajte fotografiu.

**Poznámka:** Ak sa zariadenie nedá zapnúť, krátko stlačte tlačidlo R a potom ho znova zapnite stlačením a podržaním tlačidla napájania.

# <span id="page-30-1"></span>**Zlý obraz**

- Pri používaní počas dňa sa uistite, že je infračervené svetlo vypnuté (ak je infračervené svetlo zapnuté, obrazovka sa zobrazí čiernobielo, ak je infračervené svetlo vypnuté, obrazovka sa zobrazí farebne).

- Ak ho používate v noci alebo pri slabom osvetlení, uistite sa, že infračervené svetlo (ak je infračervené svetlo zapnuté, obrazovka bude čiernobiela) a stlačte tlačidlo ▲ toľkokrát, koľkokrát je to potrebné na nastavenie najvhodnejšieho jasu pre aktuálnu situáciu.

- Pomalým otáčaním zaostrovacieho kolieska nastavte zaostrenie tak, aby bol obraz čo najostrejší.

#### <span id="page-31-0"></span>**Funkcia kamery s nočným videním IR-LED**

1. Pokiaľ ide o manuálne zaostrovanie: Objektív môžete otáčať doľava alebo doprava,

podľa vzdialenosti cieľa. Používateľ môže opakovane nastaviť najlepšiu ohniskovú vzdialenosť podľa aktuálnej vzdialenosti sledovania, kým obraz na displeji nebude ostrý.

2. Ak potrebujete v režime fotografovania/videozáznamu pozorovať tmavé prostredie, krátkym stlačením tlačidla napájania zapnite infračervené svetlo a obraz sa zmení na čiernobiely. Stlačením tlačidla ▲ zvýšite úroveň IR osvetlenia, stlačením tlačidla ▼ znížite úroveň IR osvetlenia. Úroveň osvetlenia sa zobrazuje vo forme ikony žiarovky v rozsahu 1 - 9. Úroveň 9 je najvyššia. (Zariadenie automaticky zníži úroveň osvetlenia, ak napätie batérie nie je dostatočné. IR svetlo sa nedá zapnúť, ak je napätie batérie nižšie ako jedna časť na stavovej ikone).

#### <span id="page-31-1"></span>**Nastavenia**

V režime fotografie alebo videa opätovným stlačením tlačidla režimu vstúpte do ponuky nastavení a upravte parametre nastavenia: Stlačením tlačidla ▲ alebo ▼ prechádzajtepoložkami ponuky. Pomocou tlačidla OK vyberte jednotlivé položky ponuky.

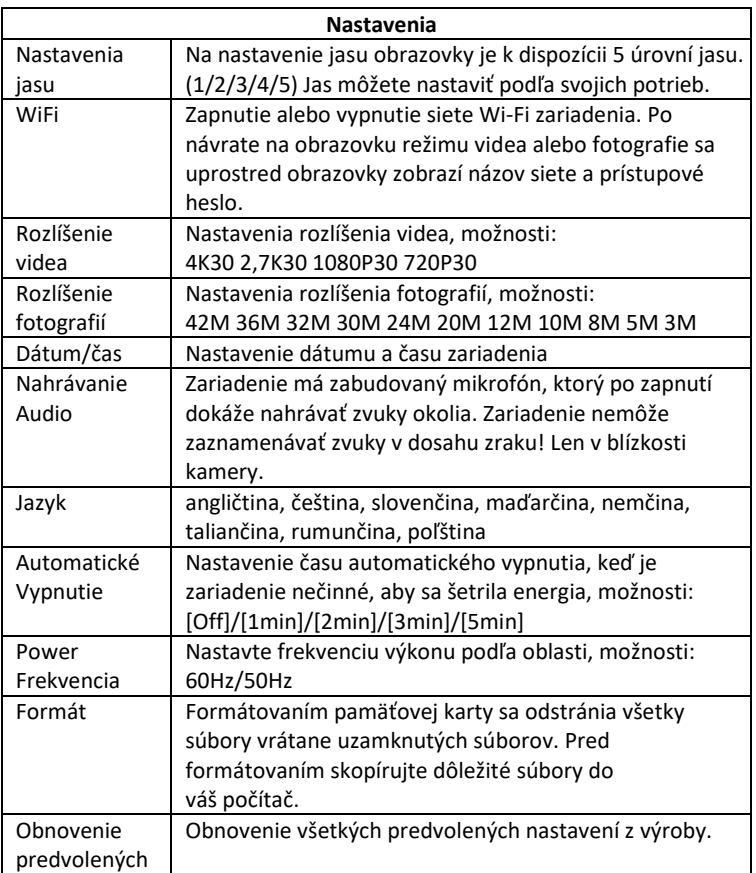

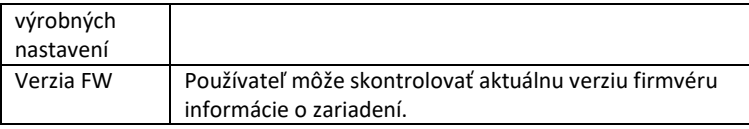

#### <span id="page-33-0"></span>**Prehrať**

1. Stlačením tlačidla Mode prepnete do režimu prehrávania

2. Stláčaním tlačidiel nahor▲/dole▼ prehľadávajte fotografie a videosúbory.

- 3. Prehrávanie videa
- Stlačením tlačidla Ok/potvrdenie spustíte prehrávanie videa.
- Opätovným stlačením tlačidla OK pozastavíte.

- V režime prehrávania dlhým stlačením tlačidla M zobrazíte ponuku prehrávania. Stlačením tlačidla nahor/nadol vyberte súbor. Stlačením tlačidla spúšte potvrďte a vyberte ponuku pre vstup do rozhrania možností a krátkym stlačením tlačidla M sa vráťte do predchádzajúcej ponuky.

# <span id="page-33-1"></span>**Ponuka v režime prehrávania**

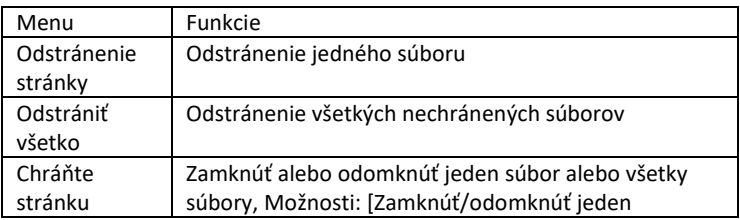

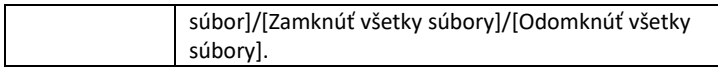

#### <span id="page-34-0"></span>**Preberanie súborov do počítača**

Existujú dva spôsoby, ako prevziať obrázky z karty microSD do počítača

#### **- Používanie čítačky kariet MicroSD**

1. Vyberte kartu MicroSD zo zariadenia a vložte ju do čítačky kariet. Po vložení do počítača:

2. 0tvorte [Môj počítač] alebo Prieskumník Windows, dvakrát kliknite na Vymeniteľný disk, aby ste zobrazili údaje na pamäťovej karte.

3. Skopírujte súbory z pamäťovej karty do počítača.

#### - **Pripojenie fotoaparátu k počítaču pomocou kábla USB**

1. Zapnite zariadenie a pripojte ho k počítaču Kábel USB.

2. Na obrazovke sa zobrazí ikona " pripojenie".

3. Kliknite na položku [Môj počítač] alebo Prieskumník systému Windows, dvakrát kliknite na položku Vymeniteľný disk

4. Skopírujte súbor z pamäťovej karty v zariadení do počítača.

#### <span id="page-34-1"></span>**Pripojenie Wi-Fi a prevzatie aplikácie**

Zariadenie je vybavené modulom WiFi, ktorý umožňuje nadviazať spojenie medzi zariadením so systémom iOS alebo Android. Aplikáciu nájdete v príslušných obchodoch App Store pod názvom RoadCam. Alebo použite nižšie uvedený kód QR.

# ΔΡΡ ΠΟΜΝΙ ΩΔΠ

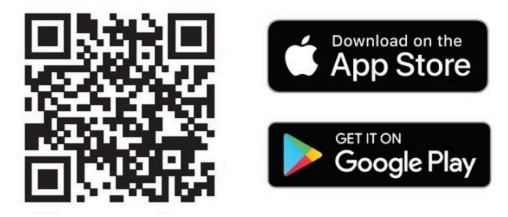

## **1) Zapnutie Wi-Fi na kamere NightVision W25**

a. Zapnite zariadenie dlhým stlačením tlačidla napájania.

b. Pomocou tlačidla M-mode prepnite do ponuky Nastavenia zariadenia

c. Pomocou tlačidiel so šípkami vyberte ponuku WiFi, potvrďte ju tlačidlom OK a vyberte možnosť zapnúť a opäť potvrďte tlačidlom OK.

d. Návrat do režimu videa alebo fotografie

e. Názov siete WiFi zariadenia sa zobrazí v strede dolnej časti displeja. **SSID: NVD Camera** a heslo pre sieť WiFi **PWA2**: **12345678**

#### **2) Používanie s mobilnou aplikáciou**

a. Uistite sa, že ste si už stiahli a nainštalovali najnovšiu verziu aplikácie **RoadCam**.

b. Prejdite do nastavení mobilného zariadenia. Vyberte nastavenia siete Wi-Fi a vyhľadajte.

c. Vyberte sieť s názvom **SSID**: **NVD Camera** a zadajte heslo pre prístup do siete **PWA2**: **12345678**
**!! UPOZORNENIE: Ak sa vám počas pripojenia k sieti Wi-Fi vášho zariadenia zobrazí v telefóne správa, že sieť nie je pripojená k internetu - stále overujte, či túto sieť používate!**

d. Otvorte aplikáciu RoadCam - môžete ju používať bez prihlásenia, t. j. v anonymnom režime.

e. Na domovskej obrazovke kliknite na oranžovú ikonu, pod ktorou sa nachádza názov siete vášho zariadenia: **SSID: NVD Camera**

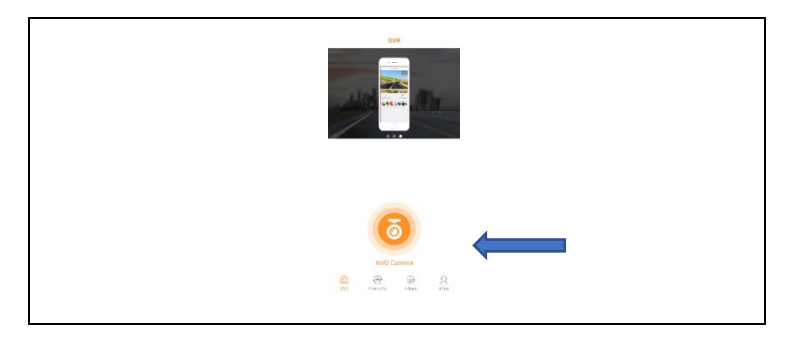

f. Zobrazí sa obrazovka živého náhľadu a niekoľko tlačidiel na ovládanie.

**UPOZORNENIE:** V základných nastaveniach sa nahrávanie videa spustí ihneď po otvorení tejto obrazovky, aby ste o nič neprišli!

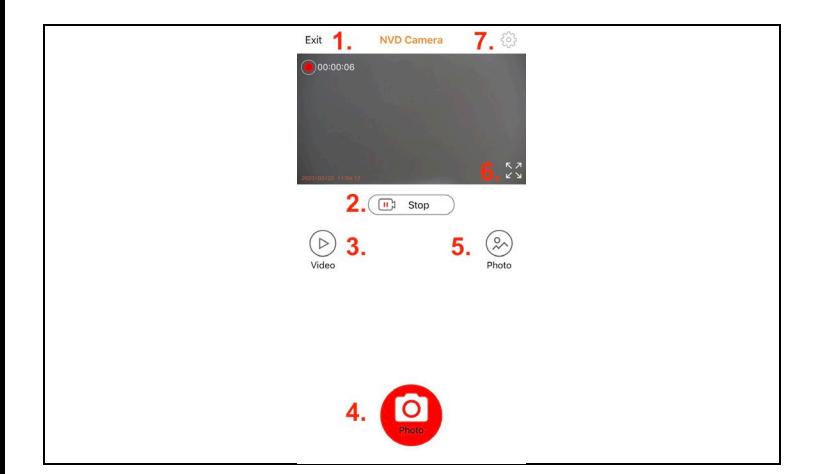

## **Funkcie tlačidiel aplikácie**

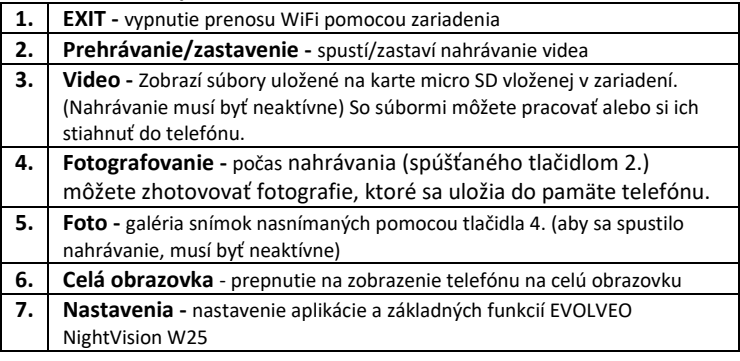

#### **3) Nastavenie mobilnej aplikácie**

Kliknutím na ikonu ozubeného kolesa otvorte obrazovku nastavení:

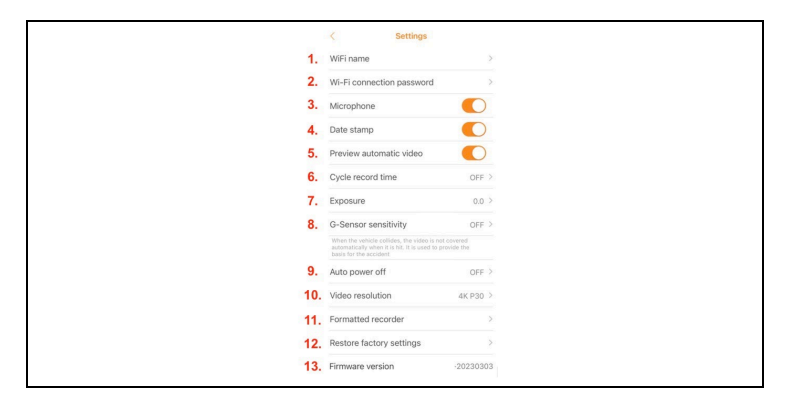

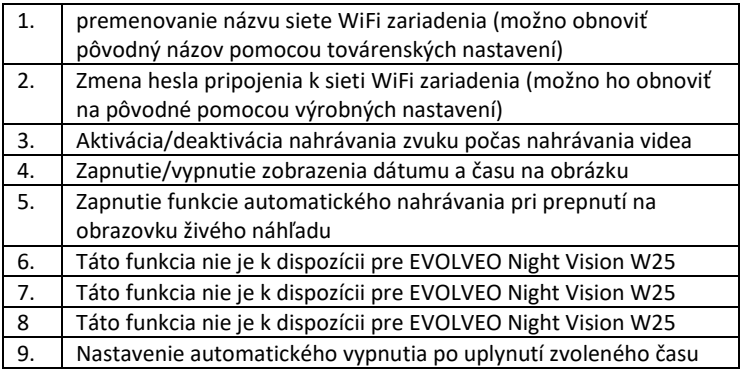

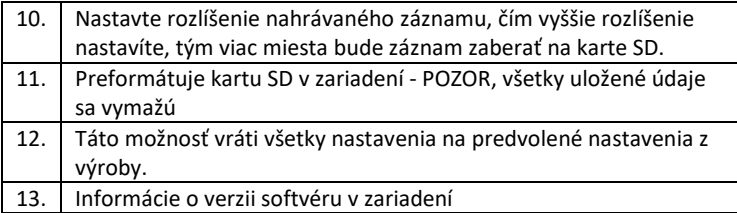

**UPOZORNENIE:** Pri každom opustení aplikácie sa spojenie so zariadením preruší. A váš telefón sa automaticky odpojí od siete WiFi EVOLVEO NightVision W25. Na opätovné pripojenie bude potrebné zopakovať body z 2. odseku kapitoly: **Pripojenie Wi-Fi a prevzatie aplikácie.**

**UPOZORNENIE: Keď prestanete používať pripojenie Wi-Fi, vypnite ho aj na strane zariadenia. Ak zostane WiFi aktívne, zníži sa výdrž batérie na jedno nabitie. Pri vypnutí zariadenia sa automaticky deaktivuje Wi-Fi. Pri ďalšom zapnutí zariadenia ho treba znova zapnúť v ponuke zariadenia.**

## **Čistenie zariadenia**

1. Pred čistením zariadenie vypnite a potom ho môžete vyčistiť.

Vonkajšiu časť zariadenia vyčistite suchou handričkou, ktorá nepúšťa vlákna. Aby ste predišli poškodeniu pri čistení okulára, **nepoužívajte žiadne** čistiace roztoky.

Objektívy stačí jemne utrieť čistiacou handričkou na optiku, aby ste ich ochránili pred poškodením a poškriabaním.

2. Prístroj chráňte pred prachom a vlhkosťou, uložte ho do obalu alebo do krabice. Keďže zariadenie má zabudovanú nabíjateľnú batériu, je potrebné zariadenie pravidelne nabíjať, najlepšie každý mesiac, aby nedošlo k

poškodeniu batérie. Neskladujte zariadenie s kapacitou batérie nižšou ako 20 %.

**Varovanie**: Funkcie zariadenia sa môžu počas používania zmeniť, napríklad aktualizáciou softvéru zariadenia. Z tohto dôvodu si spoločnosť Abacus s.r.o. vyhradzuje právo na zmenu. Najnovšiu verziu používateľskej príručky nájdete tu: http://ftp.evolveo.com/digital\_camera/strongvision/NightVision-W25/Manual/

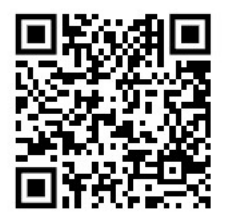

## **Záruka sa NEvzťahuje na:**

- používať zariadenie na iné účely, než na ktoré je určené,

- inštaláciu iného firmvéru, ako je nainštalovaný v zariadení.

-Žiadne vnikanie vlhkosti cez neuzavretý kryt slotu micro SD.

-Mechanické poškodenie šošovky zariadenia v dôsledku pádu alebo nesprávneho čistenia šošovky.

-Zariadenie môžu obsluhovať len osoby oboznámené s touto príručkou. -Deti mladšie ako osem rokov by nemali so zariadením manipulovať bez dozoru, pretože môže dôjsť k uduseniu v dôsledku utiahnutia popruhu okolo

krku dieťaťa.

- elektrické alebo mechanické poškodenie spôsobené nesprávnym používaním.

- poškodenie spôsobené prírodnými vplyvmi, ako je voda, oheň, statická elektrina, kolísanie napätia atď. 13

- škody spôsobené opravami vykonanými nekvalifikovanou osobou.
- nečitateľné sériové číslo
- kapacita batérie sa zníži po 6 mesiacoch používania (záruka 6 mesiacov)

## **Likvidácia**

Symbol prečiarknutého kontajnera na výrobku, v sprievodnej dokumentácii

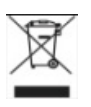

alebo na obale znamená, že všetky elektrické a elektronické zariadenia, batérie a akumulátory v Európskej únii sa musia po skončení životnosti likvidovať ako separovaný odpad. Tieto výrobky sa nesmú likvidovať ako netriedený komunálny odpad.

## **VYHLÁSENIE O ZHODE**

Spoločnosť Abacus Electric, s.r.o. týmto vyhlasuje, že EVOLVEO NightVision W25 spĺňa požiadavky noriem a predpisov platných pre tento typ zariadení. Úplné znenie vyhlásenia o zhode nájdete na adrese http://ftp.evolveo.com/ce/.

Dovozca / výrobca Abacus Electric, s.r.o. Planá 2, 370 01, Česká republika Vyrobené v Číne

Copyright © Abacus Electric, s.r.o., www.evolveo.com, www.facebook.com/EvolveoCZ

Všetky práva vyhradené. Vzhľad a technické špecifikácie výrobku sa môžu zmeniť bez predchádzajúceho upozornenia.

## **Table of Contents**

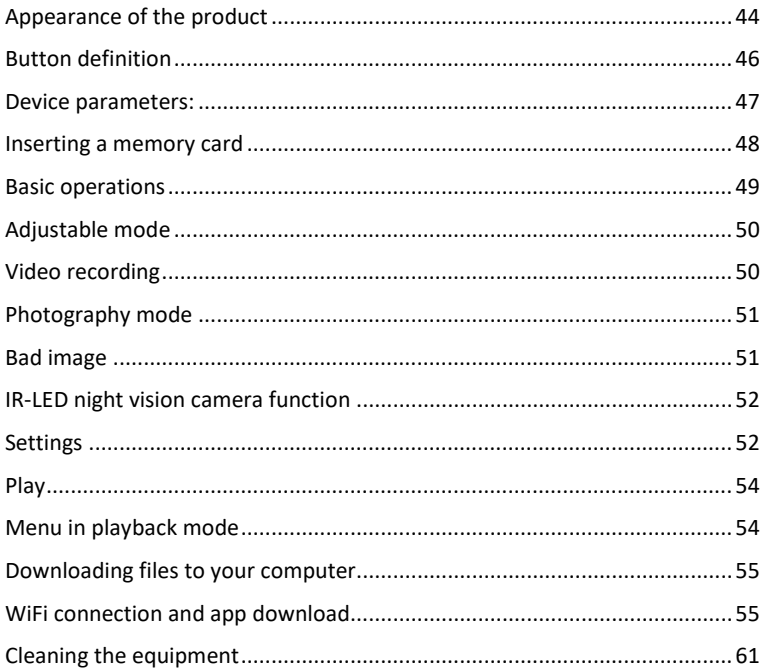

#### <span id="page-43-0"></span>**Appearance of the product**

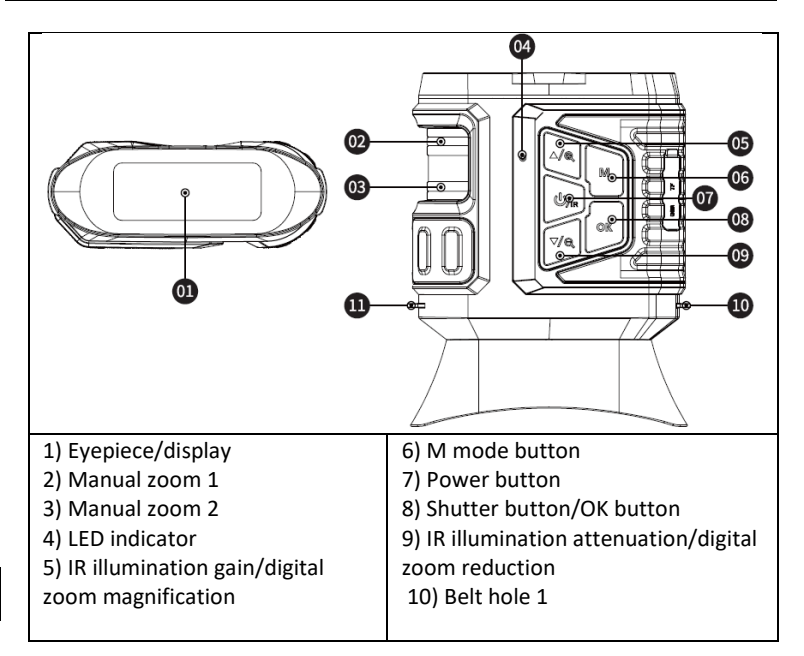

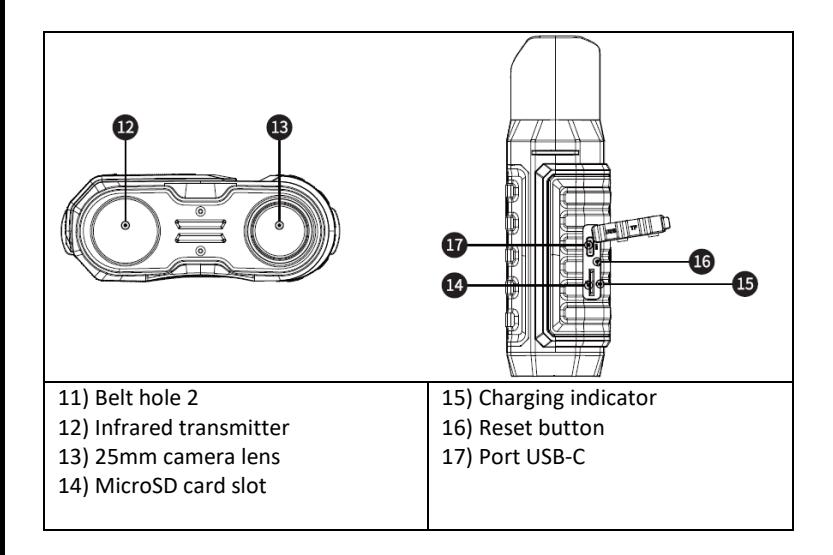

## <span id="page-45-0"></span>**Button definition**

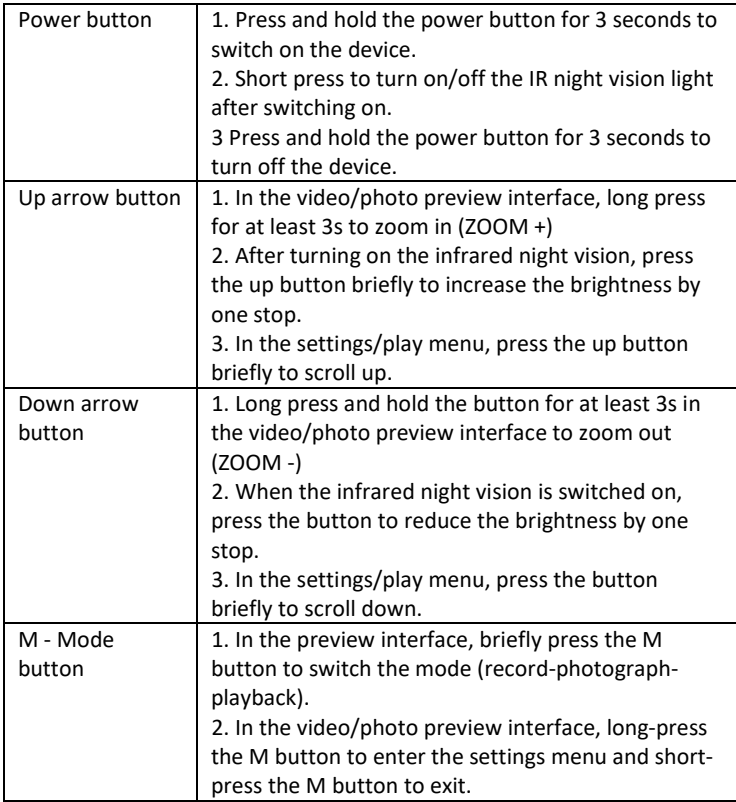

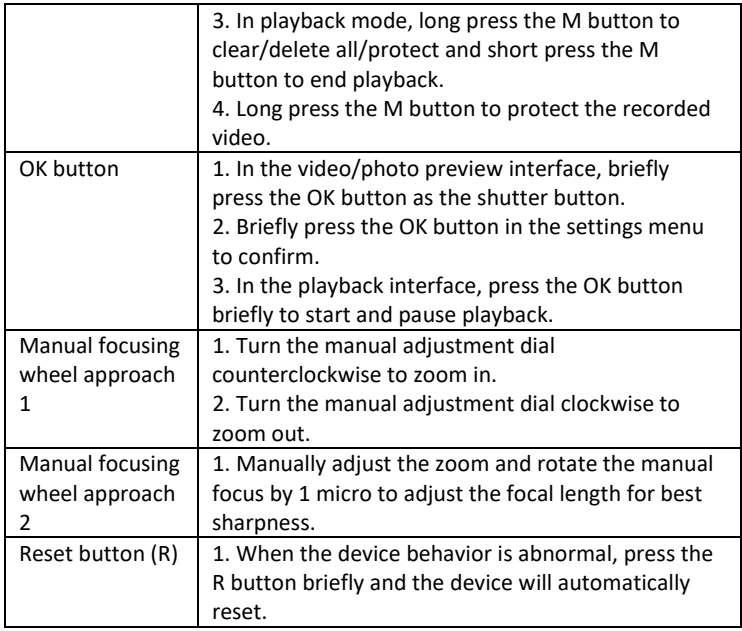

## <span id="page-46-0"></span>**Device parameters:**

- Image size

Photo: 42M 36M 32M 30M 24M 20M 12M 10M 8M 5M 3M

- Video size

Video: 4K30 2.7K30 1080P30 720P30

- Aperture: optical zoom

- The lens has a short FOV of 5.5 degrees and a long FOV of 6 degrees.
- LCD display: Internal 3.16" TFT
- Digital zoom: 4X
- Optical zoom: 4X
- Storage: Micro SD card, up to 32 GB
- Daily range: 20 cm-infinite

- Night range: range 150-250 meters (IR illumination must fall on objects from which it can reflect. In an empty meadow the range will be less than in a wooded area.

- Infrared LED: 3W, 850nm, powerful infrared reflector. adjustable brightness

- the highest brightness will negatively affect the battery life per charge.
- USB port: TYPE-C/ USB 2.0
- Power supply: Built-in 2 18650 3.7 V 5000 mAh batteries
- Operating temperature: -20°C to +60°C
- Storage temperature: -30°C to +70°C
- Product size: approx. 165\*130\*50 mm
- Product weight: 630g
- Video format: MP4/ Photo format: JPG
- Video decoding: H.264
- Video/Photo colour: Daytime colour/ Nighttime black and white
- WiFi 2.4G 802.11b/g/n

## <span id="page-47-0"></span>**Inserting a memory card**

- Prepare one microSD card, class 10 or higher, (max.
- 32 GB support)
- Open the card cover and find the card slot
- Make sure the microSD card is in the right direction, insert the micro SD card into the slot. Card contacts up to the buttons as shown:

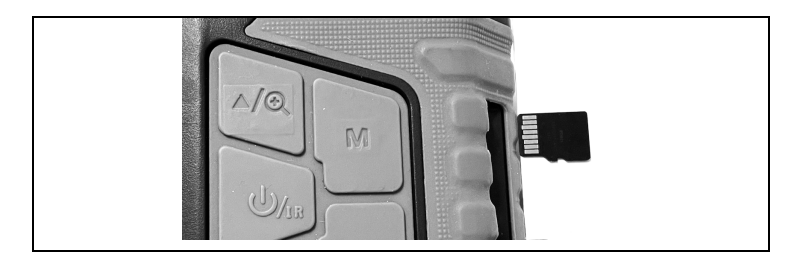

Do not force the card into the slot!

- Formatting the microSD card before use increases battery life and shutter speed.

Removing the card:

- Press the edge of the micro SD card lightly to eject the card.

**Remark:** If the memory card is not inserted or the card is not inserted correctly, press the shutter button and you will be prompted "Please insert SD card".

## <span id="page-48-0"></span>**Basic operations**

- Power on/off

- Long press the power button for 3 seconds to switch the device on/off - Watch the eyepiece/display screen, according to the actual distance, focus the device using the rotary controls on the left side until the image is sharp. If the light is insufficient or it is used at night, press the  $IR\blacktriangle$  button to turn on the infrared LED. Select the level of the infrared LED according to the current

illumination. The greater the darkness or distance, the higher the level needs to be set - use the Up/Down buttons to adjust.

## <span id="page-49-0"></span>**Adjustable mode**

-This night vision device has three modes: photo mode, video mode, Playback mode, Press the M-mode button to switch between modes.

## <span id="page-49-1"></span>**Video recording**

**1. Power On:** default video mode after power on. If video is not selected Press the M-mode button to switch to video mode.

**2. Zoom in:** Long press the IR▲ or IR▼ button to zoom in or out. Scale values are displayed on the LCD

#### **3. Start recording:**

- The lens is pointed at the target viewed through the screen.

- Manually adjust the zoom 1 and turn the manual focus wheel 2 to fine-tuning the focus to make the screen as sharp as possible, which is the best condition. If you use it at night or in low light, press the IR (on) button to turn on the infrared light and press the  $IRA/IRV$  buttons briefly to increase and decrease the light level. There are several levels of brightness (look at the white dots on the left). Press the IR▲/IR▼ buttons to adjust the intensity of the IR light according to the current lighting.

- The level can be monitored via the screen and horizontal value can be set on both left and right side.

- Press the shutter button to start recording and the length of the video will be displayed on the screen.

#### **4. Stop recording:**

- Press the trigger button again to stop recording.

-When the memory capacity is full, the device will automatically stop recording.

## <span id="page-50-0"></span>**Photography mode**

**1.** By default, the video mode is set, press the M-mode button to switch to photo mode.

Shooting mode.

**2. Zoom in:** Long press the IR▲ or IR▼ button to zoom in or out. The zoom value is displayed on the LCD.

#### **3. Image acquisition**

- The lens is pointed at the target and you can observe through the screen. - Fine-tune the focus by manually adjusting the zoom 1 and rotating the manual focus wheel 2 to make the screen display as sharp as possible, which is the best condition. If you use it at night or in low light, press the IR (on) button to turn on the infrared light and press the  $IRA/IRV$  buttons briefly to increase and decrease the brightness. There are several levels of brightness (look at the white dots on the left). Press the  $\mathsf{IRA/IRV}$  buttons to adiust the intensity of the infrared light according to the current illumination.

- Press the shutter button to take a photo.

**Remark:** If the device cannot be switched on, press the R button briefly and then switch it on again by pressing and holding the power button.

## <span id="page-50-1"></span>**Bad image**

- When using during the day, make sure the infrared light is off (if the infrared light is on, the screen is displayed in black and white, if the infrared light is off, the screen is displayed in color).

- If you use it at night or in low light, make sure that the infrared light is on (if the infrared light is on, the screen will be black and white), and press the  $\triangle$  button as many times as necessary to adjust the most appropriate brightness for the current situation.

- Slowly rotate the focus wheel to adjust the focus to ensure the sharpest image.

#### <span id="page-51-0"></span>**IR-LED night vision camera function**

1. When it comes to manual focus: You can rotate the lens to the left or right, according to the distance of the target. The user can repeatedly adjust the best focal length according to the actual viewing distance until the image on the display is sharp.

2. If you need to observe a dark environment in photo/video mode, briefly press the power button to turn on the infrared light and the image will change to black and white. Press the ▲ button to increase the IR illumination level, press the  $\nabla$  button to decrease the IR illumination level. The level of illumination is displayed in the form of a bulb icon level from 1 - 9. Level 9 is the highest. (The device will automatically reduce the illumination level if the battery voltage is not sufficient. The IR light cannot be switched on if the battery voltage is lower than one part on the status icon).

#### <span id="page-51-1"></span>**Settings**

In Photo or Video mode, press the mode button again to enter the settings menu and adjust the setting parameters: Press the  $\triangle$  or  $\nabla$  button to scroll through themenu items. Use the OK button to select individual menu items.

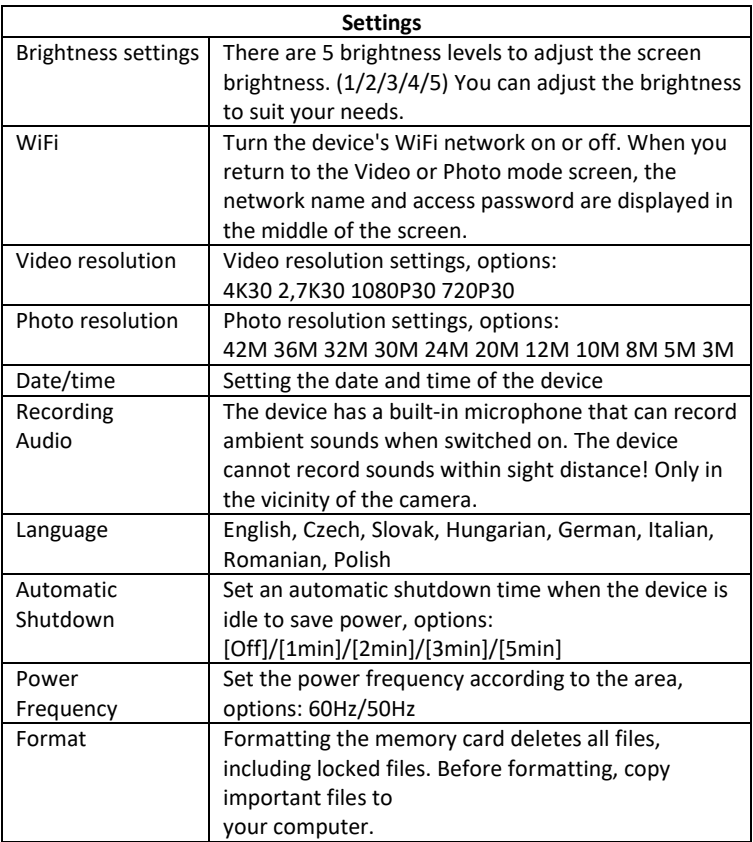

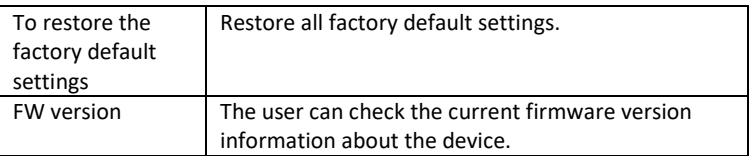

#### <span id="page-53-0"></span>**Play**

- 1. Press the Mode button to switch to playback mode
- 2. Press the up **A**/down ▼ buttons to browse photos and video files.
- 3. Video playback
- Press the Ok/Confirm button to play the video.
- Press the OK button again to pause.
- In playback mode, long press the M button to display the playback menu. Press the up/down button to select the file.

Press the shutter button to confirm and select the menu to enter the options interface and press the M button briefly to return to the previous menu.

## <span id="page-53-1"></span>**Menu in playback mode**

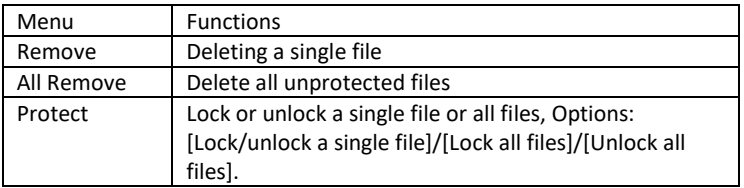

#### <span id="page-54-0"></span>**Downloading files to your computer**

There are two ways to download images from a microSD card to your computer

#### **- Using a MicroSD card reader**

1. Remove the MicroSD card from the device and insert it into the card reader.

Once inserted into the computer:

- 2. 0open [My Computer] or Windows Explorer, double-click Removable Disk to view the data on the memory card
- 3. Copy the files from the memory card to your computer.

#### - **Connect the camera to a computer using a USB cable**

- 1. Turn on the device and connect the device to your computer USB cable.
- 2. The " connection" icon will appear on the screen.
- 3. Click [My Computer] or Windows Explorer, double-click Removable Disk
- 4. Copy the file from the memory card in the device to your computer.

#### <span id="page-54-1"></span>**WiFi connection and app download**

The device is equipped with a WiFi module that allows you to establish a connection between your iOS or Android device. The app can be found on the respective App Stores under the name RoadCam. Or use the QR code below.

## ΔΡΡ ΠΟΜΝΙ ΩΔΠ

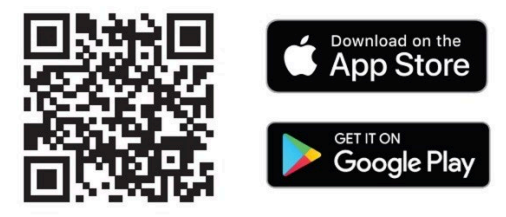

## **1) Turning on WiFi on the NightVision W25**

a. Switch on the device by long pressing the power button.

b. Use the M-mode button to switch to the Device Settings Menu

c. Use the arrow keys to select the WiFi menu, confirm with OK and select turn on and confirm again with OK.

d. Return to Video or Photo mode

e. The WiFi network name of the device will appear in the bottom centre of the display. **SSID: NVD Camera,** and the password for the **PWA2** WiFi network **: 12345678**

#### **2) Use with mobile app**

a. Make sure you have already downloaded and installed the latest version of **RoadCam**.

b. Go to your mobile device settings. Select your WiFi network settings and search.

c. Select the network with the **SSID** name **: NVD Camera** and enter the password to access the **PWA2** network **: 12345678**

**!! WARNING: If you get a message on your phone while connected to your device's WiFi network that the network is not connected to the internet - Still confirm you are using this network!**

d. Open the RoadCam app - you can use it without logging in, i.e. in anonymous mode.

e. On the home screen, click on the orange icon with your device's network name underneath: **SSID: NVD Camera**

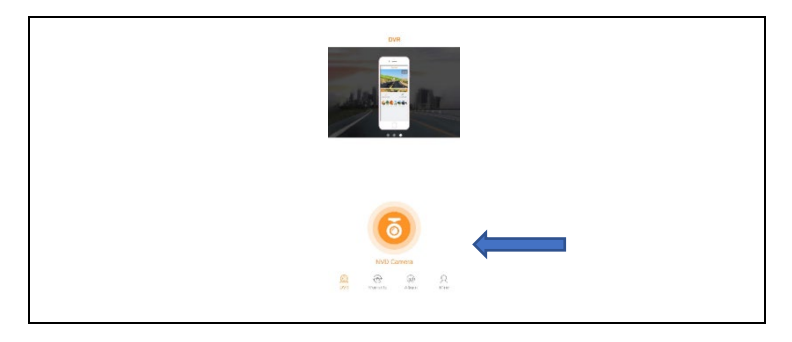

f. You will be presented with a live preview screen and a few buttons for control.

**WARNING:** In the basic settings, the video recording starts immediately after opening this screen so you don't miss anything!

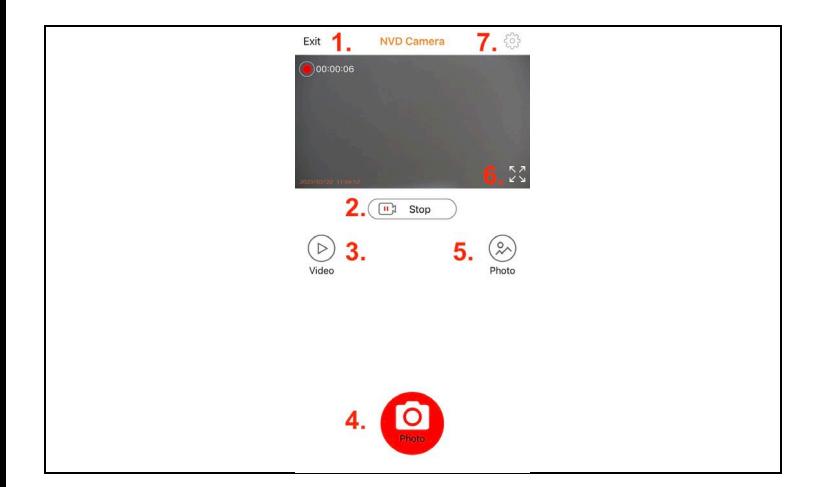

#### **Functions of the application buttons**

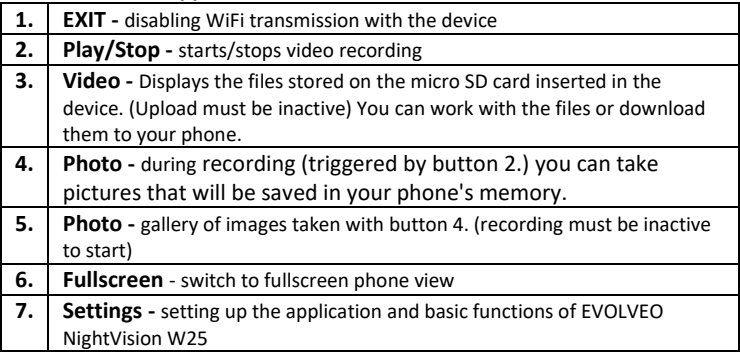

#### **3) Mobile app setup**

Click on the gear icon to open the settings screen:

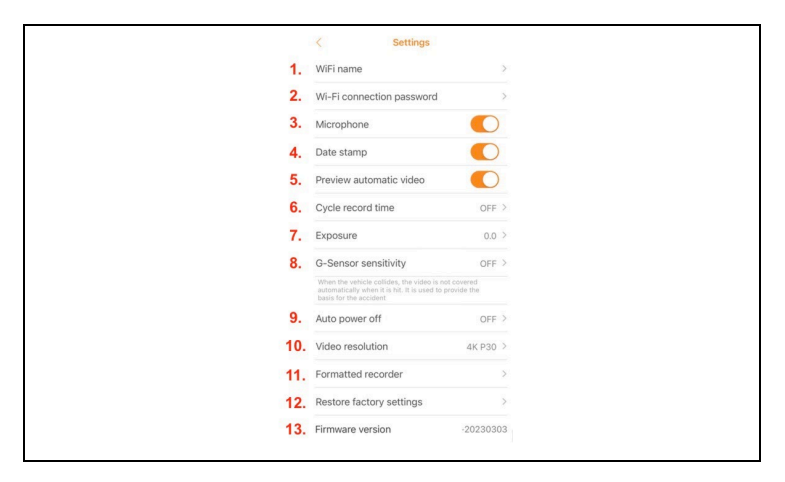

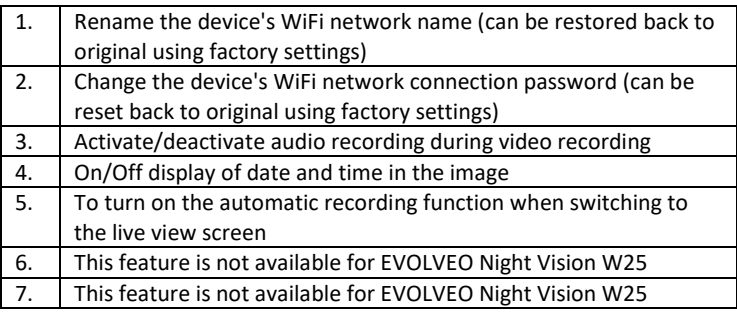

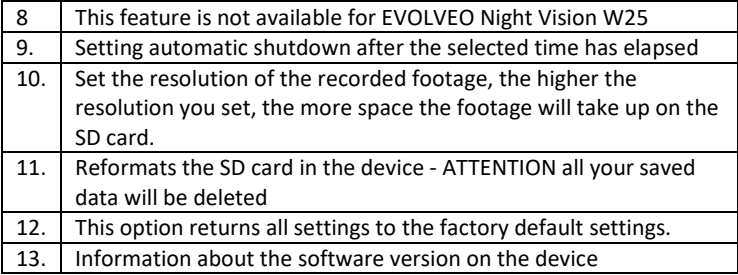

**WARNING:** Each time you leave the application, the connection to the device is broken. And your phone will automatically disconnect from the EVOLVEO NightVision W25 WiFi network. To reconnect, it will be necessary to repeat the points from the 2nd paragraph of the chapter: **WiFi connection and app download.**

**WARNING: Once you stop using the WiFi connection, turn it off on the device side as well. If WiFi remains active, battery life per charge is reduced. WiFi is automatically deactivated when the device is switched off. The next time the device is switched on, it must be switched on again in the device menu.**

#### <span id="page-60-0"></span>**Cleaning the equipment**

1. Before cleaning, switch off the device and then you can clean the device. Clean the outside of the unit with a dry, lint-free cloth. To avoid damage when cleaning the eyepiece, **do not use** any cleaning solutions. Just wipe the lenses gently with an optics cleaning cloth to protect the lens from damage and scratches.

2. Protect the instrument from dust and moisture, store it in its packaging or store it in a box. As the device has a built-in rechargeable battery, it is necessary to charge the device regularly, preferably every month, to avoid damaging the battery. Do not store the device with a battery capacity of less than 20%.

**Warning**: Device features may change during use, for example by updating the device software. For this reason, Abacus s.r.o. reserves the right to change. The latest version of the user manual can be found here: http://ftp.evolveo.com/digital\_camera/strongvision/NightVision-W25/Manual/

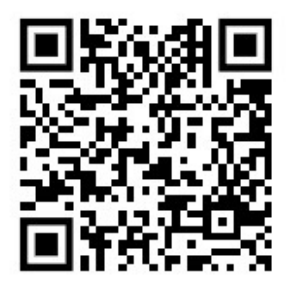

#### **The warranty does NOT cover:**

- using the device for purposes other than those for which it is intended,

- installing firmware other than that installed on the device.
- No moisture ingress through the unsealed micro SD slot cap.

- Mechanical damage to the lens of the device due to a fall or improper cleaning of the lens.

- The equipment should only be operated by persons familiar with this manual.

- Children under eight years of age should not handle the device unsupervised, as suffocation may occur due to the strap tightening around the child's neck.

- electrical or mechanical damage caused by improper use.

- damage caused by natural influences such as water, fire, static electricity, power fluctuations, etc. 13

- damage caused by repairs carried out by an unqualified person.

- illegible serial number

- battery capacity will decrease after 6 months of use (6 month battery life guarantee)

## **Disposal**

The crossed-out container symbol on the product, in the **Example 20** accompanying documentation or on the packaging means that all electrical and electronic equipment, batteries and accumulators in the European Union must be disposed of as separated waste at the end of their life. These products must not be disposed of as unsorted municipal waste.

# **DECLARATION OF CONFORMITY**

Abacus Electric, s.r.o. hereby declares that the EVOLVEO NightVision W25 meets the requirements of the standards and regulations applicable to this type of equipment. The full text of the Declaration of Conformity can be found at http://ftp.evolveo.com/ce/.

Importer / manufacturer - Abacus Electric, s.r.o. Planá 2, 370 01, Czech Republic

Made in China

Copyright © Abacus Electric, s.r.o. www.evolveo.com, www.facebook.com/EvolveoCZ

All rights reserved. Product appearance and technical specifications are subject to change without notice.

## Tartalomjegyzék

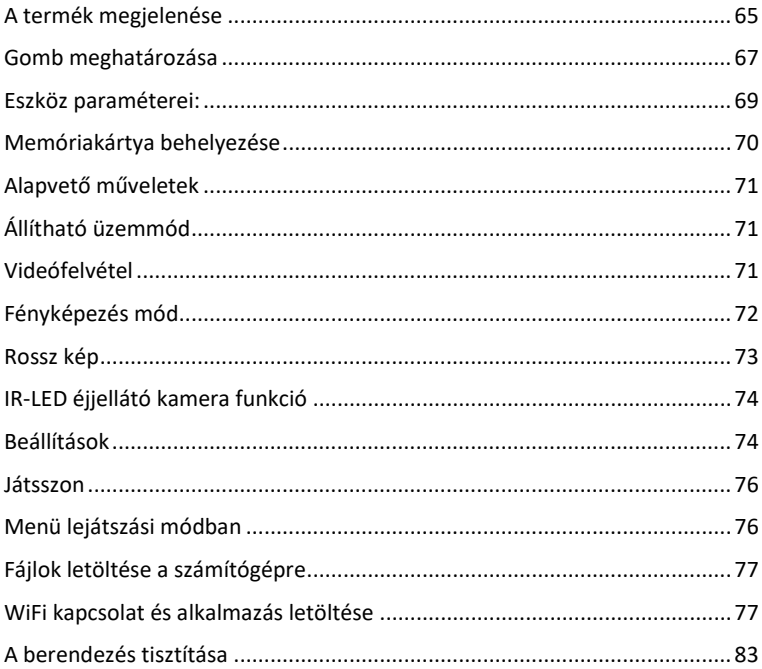

## <span id="page-64-0"></span>**A termék megjelenése**

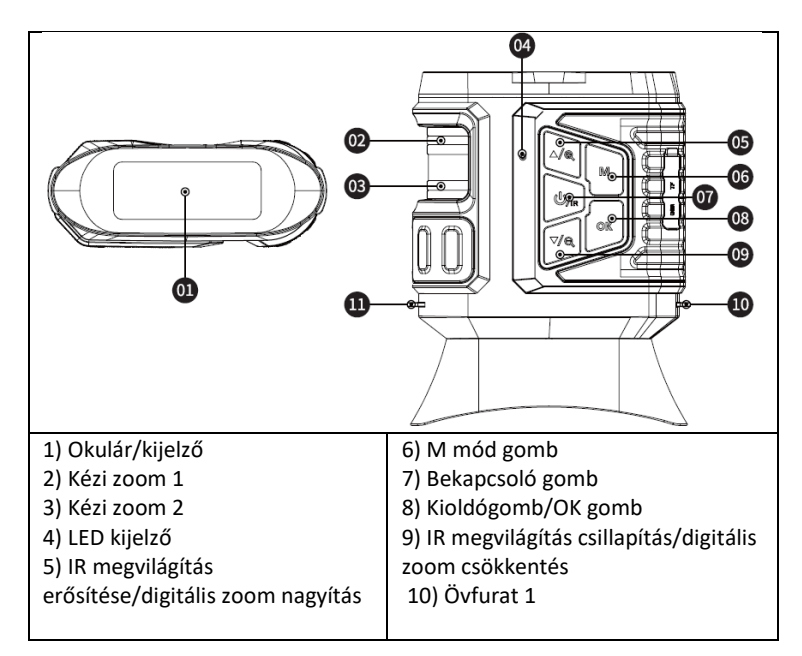

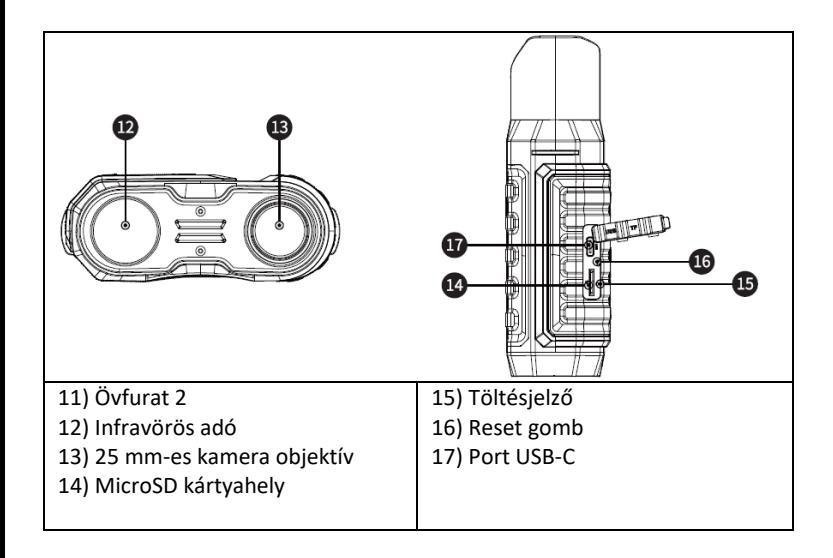

## <span id="page-66-0"></span>**Gomb meghatározása**

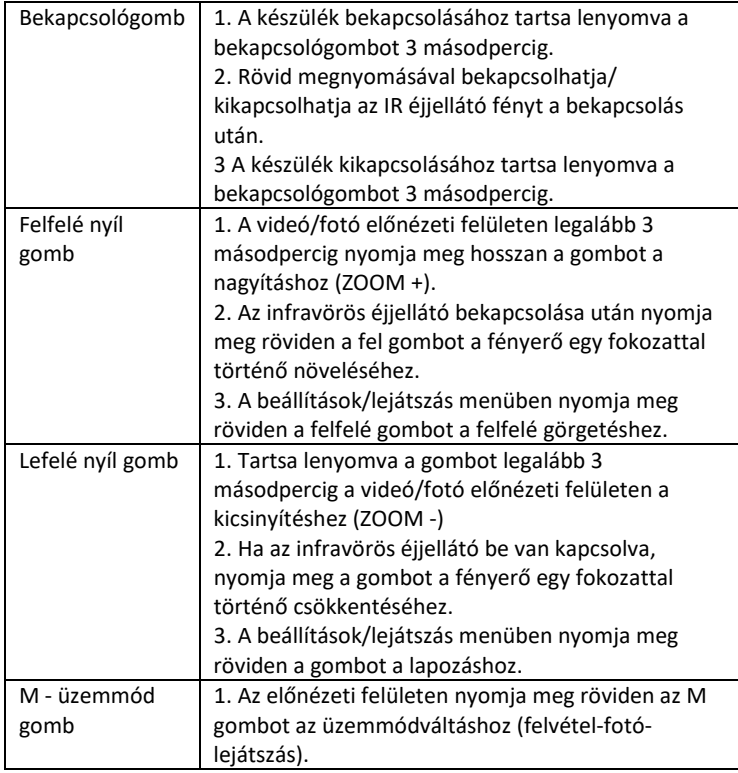

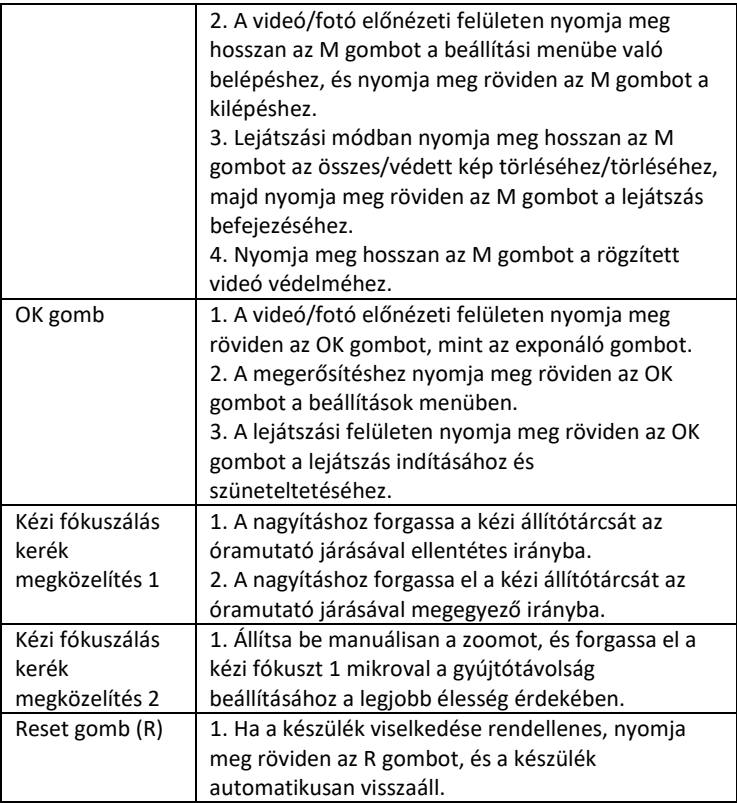

#### <span id="page-68-0"></span>**Eszköz paraméterei:**

- Képméret

Fénykép: 42M 36M 32M 30M 24M 20M 12M 10M 8M 5M 3M

- Videó mérete

Videó: 4K30 2.7K30 1080P30 720P30

- Apertúra: optikai zoom

- Az objektív rövid, 5,5 fokos és hosszú, 6 fokos FOV-jával rendelkezik.

- LCD kijelző: Belső 3,16" TFT
- Digitális zoom: 4X
- Optikai zoom: 4X
- Tárolás: Micro SD kártya, legfeljebb 32 GB
- Napi hatótávolság: 20 cm-es végtelen

- Éjszakai hatótávolság: 150-250 méter (az IR-világításnak olyan tárgyakra kell esnie, amelyekről visszaverődhet. Egy üres réten a hatótávolság kisebb lesz, mint egy erdős területen.

- Infravörös LED: 3W, 850nm, erős infravörös reflektor. állítható fényerő - a legnagyobb fényerő negatívan befolyásolja az akkumulátor töltésenkénti élettartamát.

- Port USB: TYPE-C/ USB 2.0
- Tápegység: Beépített 2 db 18650 3,7 V 5000 mAh akkumulátor
- Üzemi hőmérséklet: -20°C és +60°C között
- Tárolási hőmérséklet: -30°C és +70°C között
- Termék mérete: kb. 165\*130\*50 mm
- A termék súlya: 630g
- Videó formátum: MP4/ Fénykép formátum: JPG
- Videó dekódolás: H.264
- Videó/Fotó szín: Nappal színes/ Éjszaka fekete-fehér
- WiFi 2.4G 802.11b/g/n

## <span id="page-69-0"></span>**Memóriakártya behelyezése**

- Készítsen elő egy microSD-kártyát, 10-es vagy magasabb osztályú (max. 32 GB támogatás)

- Nyissa ki a kártyafedelet, és keresse meg a kártyahelyet

- Győződjön meg róla, hogy a microSD-kártya a megfelelő irányban van, és helyezze be a micro SD-kártyát a nyílásba. A kártya érintkezői a gombokhoz a képen látható módon:

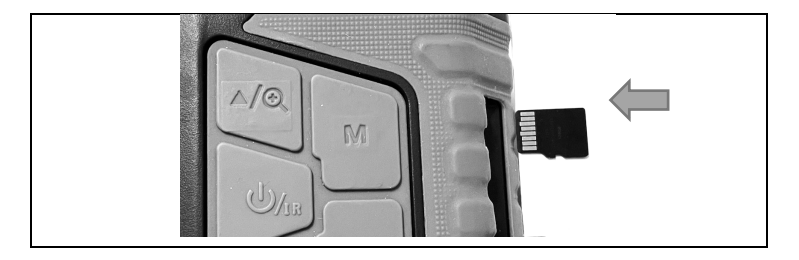

Ne erőltesse a kártyát a nyílásba!

- A microSD-kártya használat előtti formázása növeli az akkumulátor élettartamát és a zársebességet.

A kártya eltávolítása:

- Nyomja meg enyhén a micro SD kártya szélét a kártya kivezetéséhez.

**Megjegyzés:** Ha a memóriakártya nincs behelyezve vagy a kártya nincs behelyezve megfelelően, nyomja meg az exponáló gombot, és a következő üzenet jelenik meg: "Kérjük, helyezze be az SD-kártyát".

<span id="page-70-0"></span>- Be-/kikapcsolás

- Nyomja meg hosszan a bekapcsológombot 3 másodpercig a készülék be- /kikapcsolásához.

- Figyelje az okulár/kijelző képernyőjét, a tényleges távolságnak megfelelően fókuszálja a készüléket a bal oldali forgókapcsolók segítségével, amíg a kép éles nem lesz. Ha a fény nem elegendő, vagy éjszaka használja, nyomja meg az IR▲ gombot az infravörös LED bekapcsolásához. Válassza ki az infravörös LED szintjét az aktuális megvilágításnak megfelelően. Minél nagyobb a sötétség vagy a távolság, annál magasabbra kell állítani a szintet - a fel/le gombokkal állítsa be.

## <span id="page-70-1"></span>**Állítható üzemmód**

-Ez az éjjellátó készülék három üzemmóddal rendelkezik: fotó üzemmód, videó üzemmód,

Lejátszás üzemmód, Nyomja meg az M-mód gombot az üzemmódok közötti váltáshoz.

## <span id="page-70-2"></span>**Videófelvétel**

**1. Bekapcsolás:** alapértelmezett videomód bekapcsolás után. Ha a videó nincs kiválasztva

Nyomja meg az M-mode gombot a videó üzemmódba való átváltáshoz.

**2. Nagyítson rá:** Nyomja meg hosszan az IR▲ vagy IR▼ gombot a nagyításhoz vagy kicsinyítéshez. A skálaértékek az LCD kijelzőn jelennek meg **3. Indítsa el a felvételt:**

- A lencse a képernyőn keresztül látott célpontra van irányítva.

- Állítsa be manuálisan a zoomot 1, és fordítsa el a kézi fókuszkereket 2 a a fókusz beállítása, hogy a képernyő a lehető legélesebb legyen, ami a legjobb állapot. Ha éjszaka vagy gyenge fényviszonyok között használja, nyomja meg az IR (be) gombot az infravörös fény bekapcsolásához, és az IR▲/IR▼ gombok rövid megnyomásával növelheti és csökkentheti a fényerősséget. A fényerőnek több szintje van (nézze meg a fehér pontokat a bal oldalon). Nyomja meg az IR▲/IR▼ gombokat az IR-fény intenzitásának az aktuális megvilágításnak megfelelő beállításához.

- A szint a képernyőn keresztül és a vízszintes

értéket a bal és a jobb oldalon is be lehet állítani.

- A felvétel megkezdéséhez nyomja meg az exponáló gombot, és a képernyőn megjelenik a videó hossza.

## **4. A felvétel leállítása:**

- A felvétel leállításához nyomja meg újra a kioldógombot.

-Amikor a memóriakapacitás betelik, a készülék automatikusan leállítja a felvételt.

## <span id="page-71-0"></span>**Fényképezés mód**

**1.** Alapértelmezés szerint a videó üzemmód van beállítva, nyomja meg az Mmode gombot a fotó üzemmódra való átváltáshoz. Felvételi mód.

**2. Nagyítson rá:** Nyomja meg hosszan az IR▲ vagy IR▼ gombot a nagyításhoz vagy kicsinyítéshez. A zoom értéke megjelenik az LCD kijelzőn. **3. Képfelvétel**

- A lencse a célpontra van irányítva, és a képernyőn keresztül figyelhet.

- Finomhangolja a fókuszt a zoom 1 kézi beállításával és a kézi fókuszkerék 2 elforgatásával, hogy a képernyő megjelenítése a lehető legélesebb legyen, ami a legjobb állapotot jelenti. Ha éjszaka vagy gyenge fényviszonyok között
használja, nyomja meg az IR (be) gombot az infravörös fény bekapcsolásához, és az IR▲/IR▼ gombok rövid megnyomásával növelheti és csökkentheti a fényerőt. A fényerőnek több szintje van (nézze meg a fehér pontokat a bal oldalon). Nyomja meg az IR▲/IR▼ gombokat az infravörös fény intenzitásának az aktuális megvilágításnak megfelelő beállításához.

- Nyomja meg az exponáló gombot a fénykép készítéséhez.

**Megjegyzés:** Ha a készülék nem kapcsolható be, nyomja meg röviden az R gombot, majd a bekapcsológomb nyomva tartásával kapcsolja be újra.

## **Rossz kép**

- Nappali használat esetén győződjön meg arról, hogy az infravörös fény ki van kapcsolva (ha az infravörös fény be van kapcsolva, a képernyő feketefehérben jelenik meg, ha az infravörös fény ki van kapcsolva, a képernyő színesben jelenik meg).

- Ha éjszaka vagy gyenge fényviszonyok között használja, győződjön meg róla, hogy

az infravörös fény be van kapcsolva (ha az infravörös fény be van kapcsolva, a képernyő fekete-fehér lesz), és nyomja meg a ▲ gombot annyiszor, ahányszor szükséges, hogy az aktuális helyzetnek legmegfelelőbb fényerőt állítsa be.

- A fókuszkerék lassú elforgatásával állítsa be a fókuszt, hogy a lehető legélesebb képet kapja.

## **IR-LED éjjellátó kamera funkció**

1. Ami a kézi fókuszt illeti: A lencsét elforgathatja balra vagy jobbra, a célpont távolságának megfelelően. A felhasználó a tényleges látótávolságnak megfelelően többször is beállíthatja a legjobb gyújtótávolságot, amíg a kijelzőn megjelenő kép éles nem lesz. 2. Ha sötét környezetet kell megfigyelnie fotó/videó üzemmódban, nyomja meg röviden a bekapcsológombot az infravörös fény bekapcsolásához, és a kép fekete-fehérre változik. Nyomja meg a ▲ gombot az IR-világítási szint növeléséhez, nyomja meg a ▼ gombot az IR-világítási szint csökkentéséhez. A megvilágítás szintje 1-9 közötti izzó ikon formájában jelenik meg. A 9. szint a legmagasabb. (A készülék automatikusan csökkenti a megvilágítási szintet, ha az akkumulátor feszültsége nem elegendő. Az IR-fény nem kapcsolható be, ha az akkumulátor feszültsége alacsonyabb, mint egy rész az állapot ikonon).

#### **Beállítások**

Fotó vagy videó üzemmódban nyomja meg ismét az üzemmód gombot a beállítási menübe való belépéshez és a beállítási paraméterek beállításához: Nyomja meg a ▲ vagy ▼ gombot amenüpontok közötti lapozáshoz. Az OK gombbal válassza ki az egyes menüpontokat.

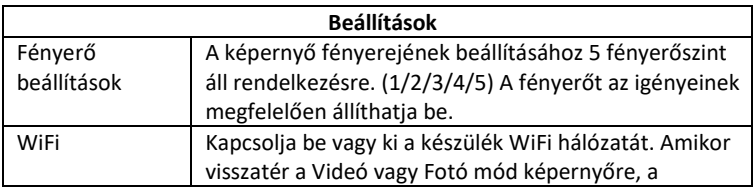

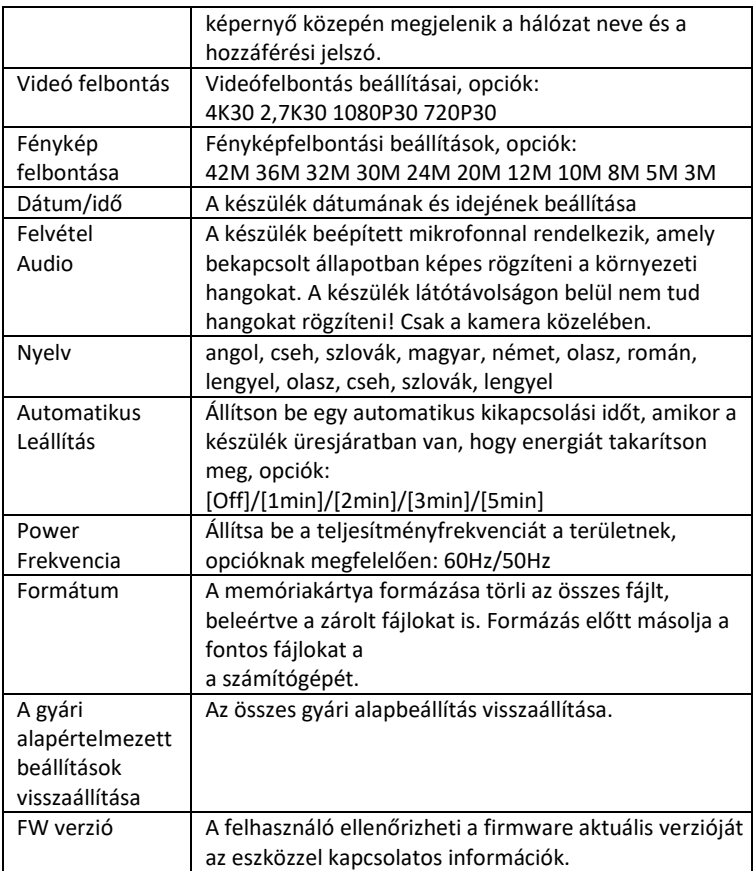

#### **Játsszon**

1. Nyomja meg a Mode gombot a lejátszási módra való váltáshoz.

2. Nyomja meg a fel▲/le▼ gombokat a fényképek és videofájlok böngészéséhez.

- 3. Videó lejátszás
- A videó lejátszásához nyomja meg az Ok/Confirm gombot.
- A szüneteltetéshez nyomja meg ismét az OK gombot.

- Lejátszás üzemmódban nyomja meg hosszan az M gombot a lejátszás menü megjelenítéséhez. Nyomja meg a fel/le gombot a fájl kiválasztásához. Nyomja meg az exponálógombot a megerősítéshez és a menü

kiválasztásához, hogy belépjen az opciók felületére, majd nyomja meg röviden az M gombot az előző menübe való visszatéréshez.

#### **Menü lejátszási módban**

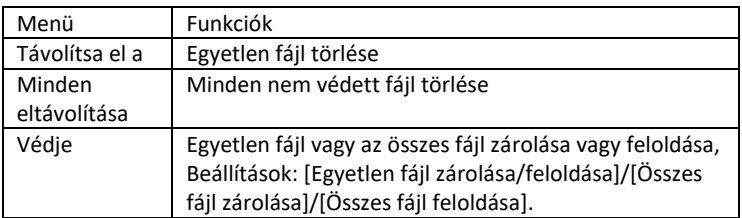

Kétféleképpen tölthet le képeket a microSD-kártyáról a számítógépre

#### **- MicroSD kártyaolvasó használata**

1. Vegye ki a MicroSD-kártyát a készülékből, és helyezze be a kártyaolvasóba. A számítógépbe való behelyezés után:

2. 0nyissa meg a [Saját számítógép] vagy a Windows Intézőprogramot, kattintson duplán az Eltávolítható lemezre a memóriakártyán lévő adatok megtekintéséhez.

3. Másolja a fájlokat a memóriakártyáról a számítógépre.

#### - **Csatlakoztassa a kamerát a számítógéphez USB-kábel segítségével**.

1. Kapcsolja be a készüléket, és csatlakoztassa a készüléket a számítógéphez. USB-kábel.

2. A képernyőn megjelenik a " kapcsolat" ikon.

3. Kattintson a [Saját számítógép] vagy a Windows Intéző gombra, kattintson duplán az Eltávolítható lemezre.

4. Másolja a fájlt a készülék memóriakártyájáról a számítógépre.

#### **WiFi kapcsolat és alkalmazás letöltése**

A készülék WiFi modullal van felszerelve, amely lehetővé teszi a kapcsolat létrehozását iOS vagy Android készülékével. Az alkalmazás RoadCam néven található meg a megfelelő App Store-okban. Vagy használja az alábbi QRkódot.

## ΔΡΡ ΠΟΜΝΙ ΩΔΠ

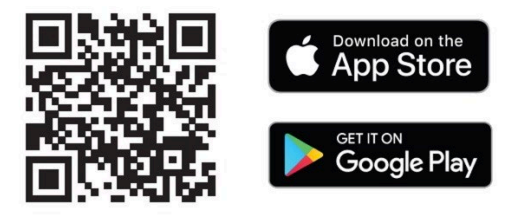

## **1) A WiFi bekapcsolása a NightVision W25 készüléken**

a. Kapcsolja be a készüléket a bekapcsológomb hosszan történő megnyomásával.

b. Az M-mode gombbal váltson az Eszközbeállítások menübe.

c. Válassza ki a nyílbillentyűkkel a WiFi menüt, erősítse meg az OK gomb megnyomásával, majd válassza a bekapcsolás lehetőséget, és erősítse meg ismét az OK gomb megnyomásával.

d. Visszatérés a Videó vagy Fotó üzemmódba

e. A kijelző alsó középső részén megjelenik az eszköz WiFi hálózatának neve. **SSID: NVD kamera** és a **PWA2** WiFi hálózat jelszava: **12345678**

#### **2) Használja mobilalkalmazással**

a. Győződjön meg róla, hogy letöltötte és telepítette a **RoadCam** legújabb verzióját.

b. Menjen a mobilkészülék beállításaihoz. Válassza ki a WiFi hálózat beállításait és keressen.

c. Válassza ki a hálózatot az **SSID** névvel: **NVD Camera** és adja meg a jelszót a **PWA2** hálózathoz való hozzáféréshez: **12345678**

**!! FIGYELEM: Ha a telefonján üzenetet kap, miközben csatlakozik a készülék WiFi hálózatához, hogy a hálózat nem csatlakozik az internethez - Még mindig erősítse meg, hogy ezt a hálózatot használja!**

d. Nyissa meg a RoadCam alkalmazást - bejelentkezés nélkül, azaz anonim módban is használhatja.

e. A kezdőképernyőn kattintson a narancssárga ikonra, alatta a készülék hálózati nevével: **SSID: NVD Camera**

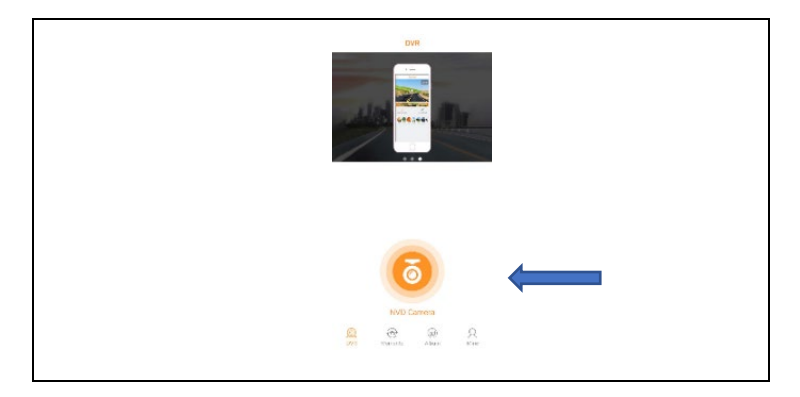

f. Egy élő előnézeti képernyő és néhány vezérlőgomb jelenik meg.

**FIGYELEM:** Az alapbeállításokban a videófelvétel azonnal elindul, miután megnyitja ezt a képernyőt, így nem marad le semmiről!

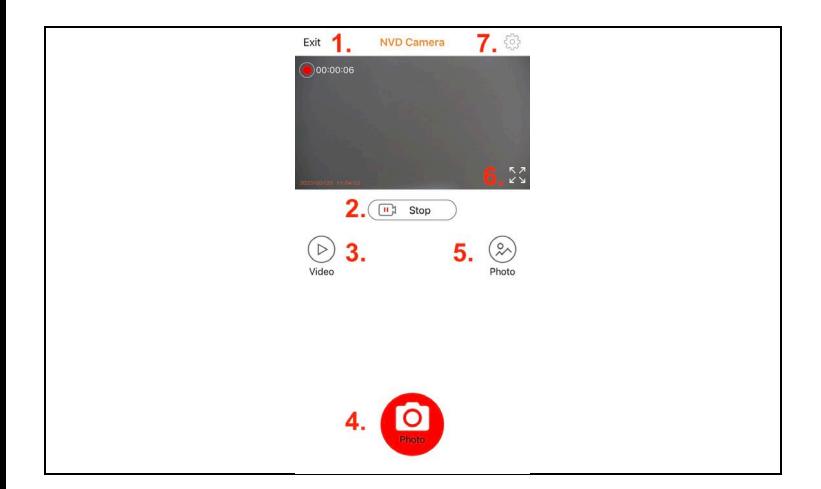

#### **Az alkalmazás gombjainak funkciói**

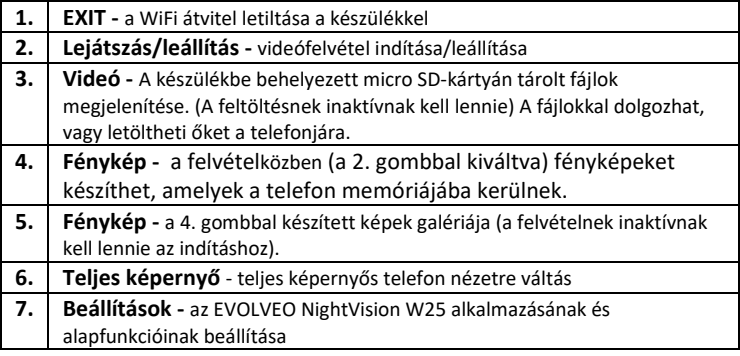

#### **3) Mobilalkalmazás beállítása**

Kattintson a fogaskerék ikonra a beállítások képernyőjének megnyitásához:

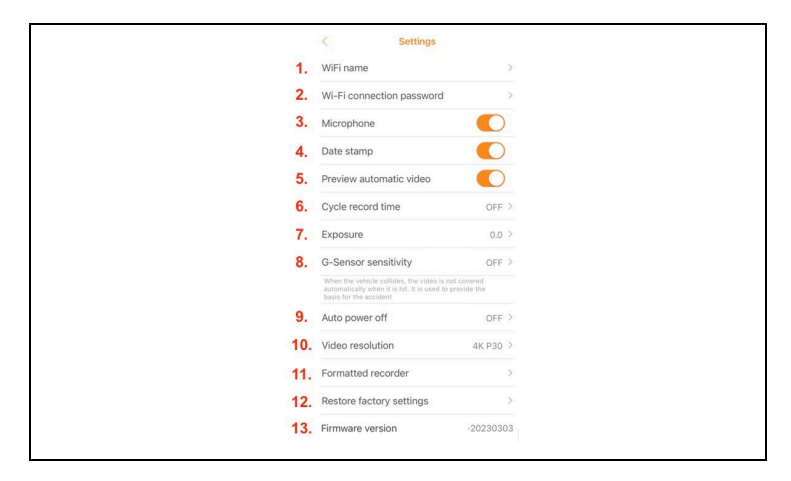

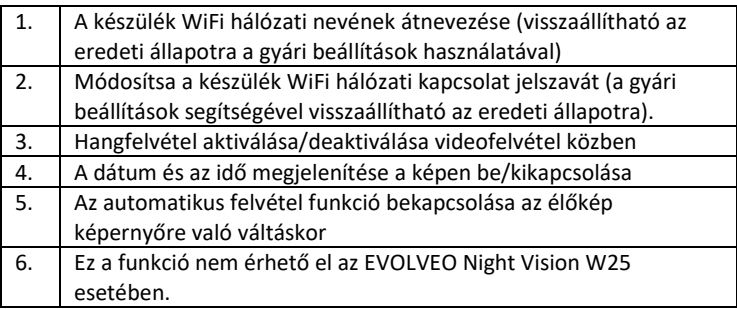

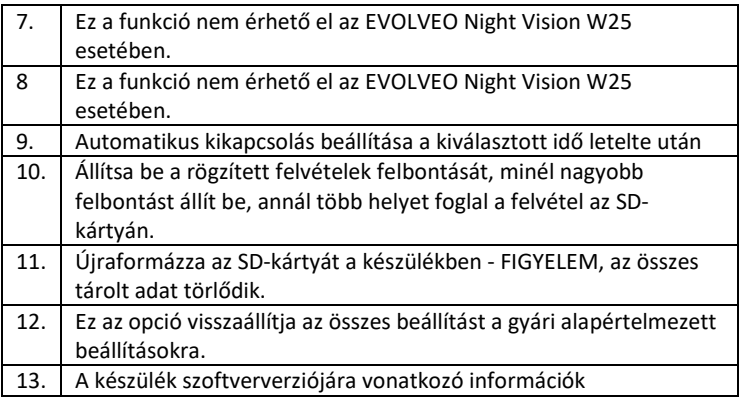

**FIGYELEM:** Minden alkalommal, amikor elhagyja az alkalmazást, megszakad a kapcsolat a készülékkel. A telefon automatikusan megszakítja a kapcsolatot az EVOLVEO NightVision W25 WiFi hálózatával. Az újrakapcsolódáshoz meg kell ismételni a fejezet 2. bekezdésének pontjait: **WiFi kapcsolat és alkalmazás letöltése.**

**FIGYELEM: Ha már nem használja a WiFi-kapcsolatot, kapcsolja ki azt a készülék oldalán is. Ha a WiFi aktív marad, az akkumulátor töltésenkénti élettartama csökken. A WiFi automatikusan kikapcsol, ha a készüléket kikapcsolják. A következő bekapcsoláskor a készüléket újra be kell kapcsolni a készülék menüjében.**

## **A berendezés tisztítása**

1. Tisztítás előtt kapcsolja ki a készüléket, és csak ezután tisztíthatja meg a készüléket.

Tisztítsa meg a készülék külsejét száraz, szöszmentes ruhával. Az okulár tisztításakor a sérülések elkerülése érdekében **ne használjon** semmilyen tisztítószert.

Csak óvatosan törölje át a lencséket egy optikai tisztító kendővel, hogy megvédje a lencsét a sérülésektől és karcolásoktól.

2. Védje a készüléket a portól és a nedvességtől, tárolja a csomagolásában vagy tárolja dobozban. Mivel a készülék beépített újratölthető akkumulátorral rendelkezik, az akkumulátor károsodásának elkerülése érdekében a készüléket rendszeresen, lehetőleg havonta fel kell tölteni. Ne tárolja a készüléket 20%-nál kisebb akkumulátorkapacitással.

**Figyelmeztetés**: A készülék funkciói a használat során megváltozhatnak, például a készülék szoftverének frissítésével. Ezért az Abacus s.r.o. fenntartja a változtatás jogát. A felhasználói kézikönyv legfrissebb változata itt található: http://ftp.evolveo.com/digital\_camera/strongvision/NightVision-W25/Manual/

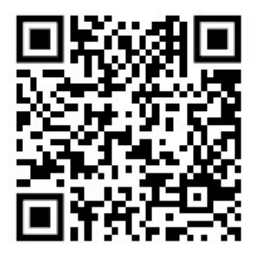

#### **A garancia NEM vonatkozik:**

- a készüléket a rendeltetésétől eltérő célokra használja,

- a készülékre telepített firmware-től eltérő firmware telepítése.

-Nem szivárog be nedvesség a nem zárt micro SD foglalat kupakján keresztül.

-A készülék lencséjének mechanikai sérülése esés vagy a lencse nem megfelelő tisztítása miatt.

-A berendezést csak olyan személyek kezelhetik, akik ismerik ezt a kézikönyvet.

-A nyolc év alatti gyermekek ne kezeljék a készüléket felügyelet nélkül, mivel a gyermek nyakára feszülő heveder miatt fulladás léphet fel.

- a nem rendeltetésszerű használatból eredő elektromos vagy mechanikai károk.

- természetes hatások, például víz, tűz, statikus elektromosság, áramingadozás stb. által okozott károk. 13

- a szakképzetlen személy által végzett javítások által okozott károk.

- olvashatatlan sorozatszám

- az akkumulátor kapacitása 6 hónapos használat után csökken (6 hónapos élettartam garancia)

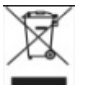

#### **Eltávolítás**

A terméken, a kísérő dokumentációban vagy a csomagoláson található áthúzott tartály szimbólum azt jelenti, hogy az Európai

Unióban minden elektromos és elektronikus berendezést, elemet és akkumulátort élettartamuk végén elkülönített hulladékként kell ártalmatlanítani. Ezeket a termékeket nem szabad válogatatlan települési hulladékként ártalmatlanítani.

# **MEGFELELŐSÉGI NYILATKOZAT**

Az Abacus Electric, s.r.o. kijelenti, hogy az EVOLVEO NightVision W25 megfelel az ilyen típusú berendezésekre vonatkozó szabványok és előírások követelményeinek. A megfelelőségi nyilatkozat teljes szövege a http://ftp.evolveo.com/ce/ oldalon található.

Importőr / gyártó Abacus Electric, s.r.o. Planá 2, 370 01, Csehország Made in China

Copyright © Abacus Electric, s.r.o. www.evolveo.com, www.facebook.com/EvolveoCZ

Minden jog fenntartva. A termék megjelenése és műszaki specifikációi előzetes értesítés nélkül változhatnak.

## **Cuprins**

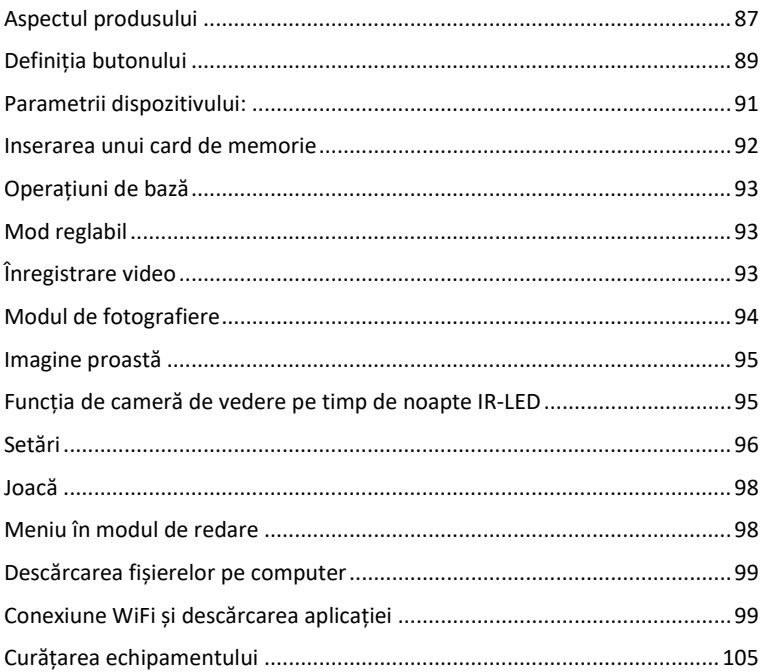

## <span id="page-86-0"></span>**Aspectul produsului**

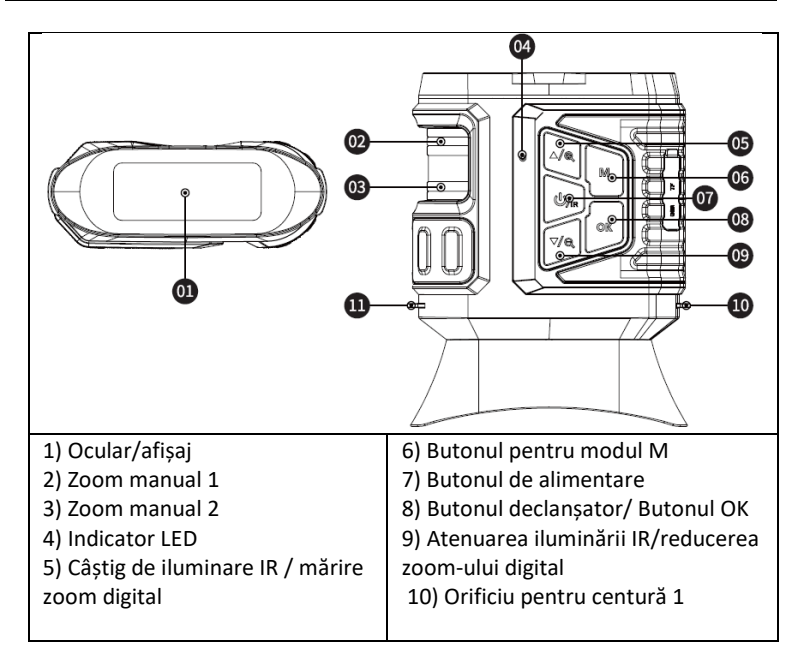

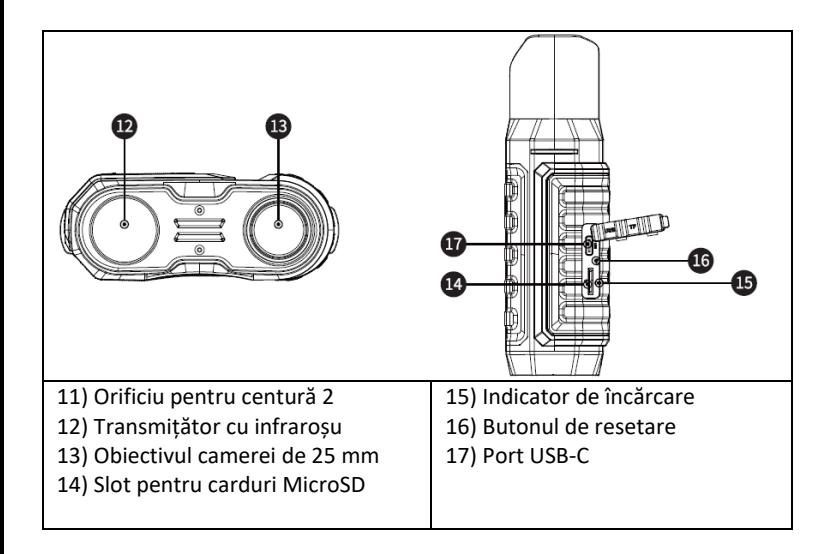

## <span id="page-88-0"></span>**Definiția butonului**

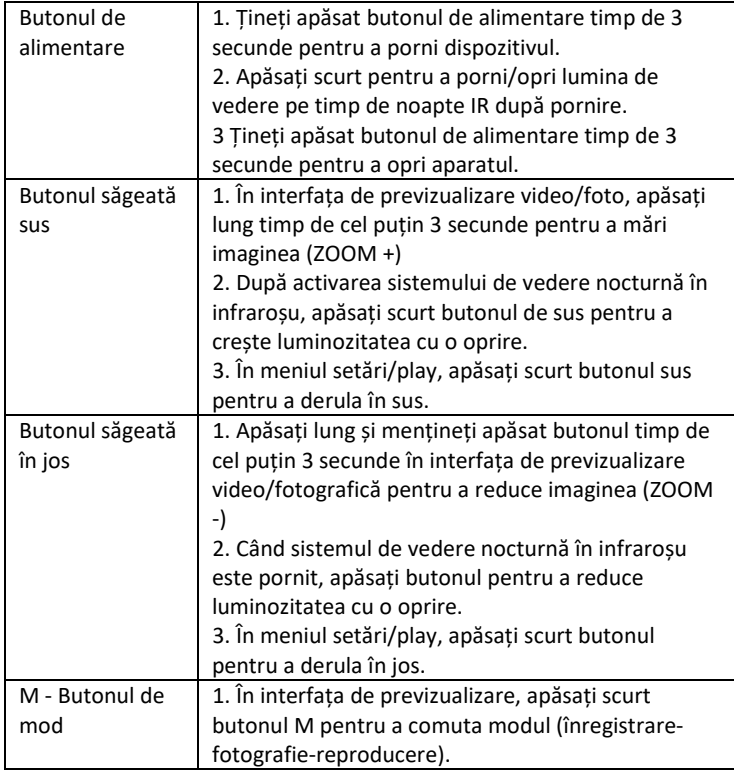

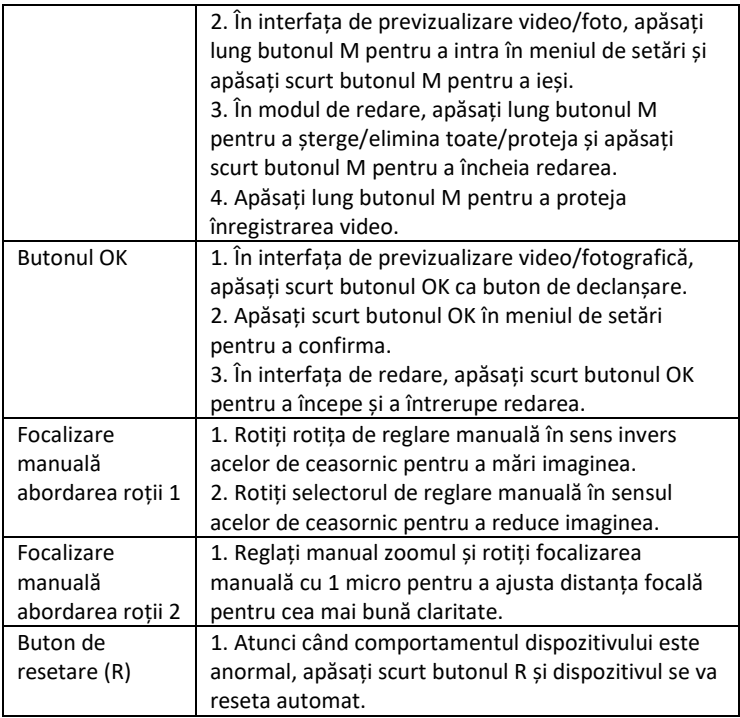

<span id="page-90-0"></span>- Dimensiunea imaginii

Foto: 42M 36M 32M 30M 24M 20M 12M 10M 8M 5M 3M

- Dimensiunea video

Video: 4K30 2.7K30 1080P30 720P30

- Deschidere: zoom optic
- Obiectivul are un FOV scurt de 5,5 grade și un FOV lung de 6 grade.
- Displej LCD: Interní 3,16" TFT
- Zoom digital: 4X
- Zoom optic: 4X
- Depozitare: Card Micro SD, până la 32GB
- Intervalul zilnic: 20 cm-infinit

- Raza de acțiune pe timp de noapte: 150-250 de metri (iluminarea IR trebuie să cadă pe obiecte de pe care se poate reflecta. Pe o pajiște pustie, raza de acțiune va fi mai mică decât într-o zonă împădurită.

- LED cu infraroșu: 3W, 850nm, reflector infraroșu puternic. luminozitate reglabilă - cea mai mare luminozitate va afecta negativ durata de viață a bateriei la fiecare încărcare.

- Port USB: TYPE-C/ USB 2.0
- Alimentarea cu energie: 2 baterii 18650 3,7 V 5000 mAh încorporate
- Temperatura de funcționare: -20°C până la +60°C
- Temperatura de depozitare: -30°C până la +70°C
- Dimensiunea produsului: aprox. 165\*130\*50 mm
- Greutatea produsului: 630g
- Format video: MP4/ Format foto: JPG
- Decodare video: H.264
- Culoare video/foto: Ziua color/ Noaptea alb-negru
- WiFi 2.4G 802.11b/g/n

#### <span id="page-91-0"></span>**Inserarea unui card de memorie**

- Pregătiți un card microSD, clasa 10 sau mai mare, (max. Suport pentru 32 GB)

- Deschideți capacul pentru carduri și găsiți slotul pentru carduri

- Asigurați-vă că cardul microSD este în direcția corectă, introduceți cardul microSD în fantă. Contactele cardului până la butoane, după cum se arată:

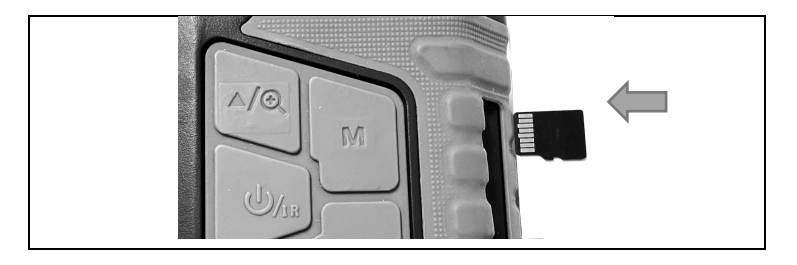

Nu forțați introducerea cardului în locaș!

- Formatarea cardului microSD înainte de utilizare crește durata de viață a bateriei și viteza obturatorului.

Îndepărtarea cardului:

- Apăsați ușor pe marginea cardului micro SD pentru a ejecta cardul.

**Observație:** Dacă nu este introdus cardul de memorie sau dacă cardul nu este introdus

corect, apăsați butonul declanșator și vi se va solicita "Please insert SD card" (Introduceți cardul SD).

## <span id="page-92-0"></span>**Operațiuni de bază**

- Pornire/oprire

- Apăsați lung butonul de alimentare timp de 3 secunde pentru a porni/opri dispozitivul

- Urmăriți ocularul/ecranul de afișare, în funcție de distanța reală, focalizați aparatul cu ajutorul comenzilor rotative din partea stângă până când imaginea este clară. Dacă lumina este insuficientă sau dacă este utilizat pe timp de noapte, apăsați butonul IR▲ pentru a porni LED-ul cu infraroșu. Selectați nivelul LED-ului cu infraroșu în funcție de iluminarea curentă. Cu cât este mai mare întunericul sau distanța, cu atât mai mare trebuie setat nivelul - utilizați butoanele Sus/Jos pentru a regla.

## <span id="page-92-1"></span>**Mod reglabil**

-Acest dispozitiv de vedere pe timp de noapte are trei moduri: modul foto, modul video,

Modul de redare, apăsați butonul M-mode pentru a comuta între moduri.

## <span id="page-92-2"></span>**Înregistrare video**

**1. Power On:** modul video implicit după pornire. Dacă nu este selectat video Apăsați butonul M-mode pentru a comuta la modul video.

**2. Apropie-te:** Apăsați lung butonul IR▲ sau IR▼ pentru a mări sau micșora imaginea. Valorile scalei sunt afișate pe ecranul LCD

#### **3. Începeți înregistrarea:**

- Obiectivul este îndreptat spre ținta vizualizată prin ecran.
- Reglați manual zoomul 1 și rotiți rotița de focalizare manuală 2 pentru a

reglarea focalizării pentru ca ecranul să fie cât mai clar posibil, ceea ce reprezintă cea mai bună stare. Dacă îl utilizați pe timp de noapte sau în condiții de lumină slabă, apăsați butonul IR (pornit) pentru a porni lumina infraroșie și apăsați scurt butoanele IR▲/IR▼ pentru a crește și a reduce nivelul de lumină. Există mai multe niveluri de luminozitate (uitați-vă la punctele albe din stânga). Apăsați butoanele IR▲/IR▼ pentru a regla intensitatea luminii IR în funcție de iluminarea curentă.

- Nivelul poate fi monitorizat pe ecran și pe orizontală.

poate fi setată atât în partea stângă, cât și în partea dreaptă.

- Apăsați butonul declanșator pentru a începe înregistrarea, iar durata videoclipului va fi afișată pe ecran.

#### **4. Opriți înregistrarea:**

- Apăsați din nou butonul de declanșare pentru a opri înregistrarea. -Când capacitatea de memorie este plină, aparatul va opri automat înregistrarea.

## <span id="page-93-0"></span>**Modul de fotografiere**

**1.** În mod implicit, este setat modul video, apăsați butonul M-mode pentru a comuta la modul foto.

Mod de fotografiere.

**2. Apropie-te:** Apăsați lung butonul IR▲ sau IR▼ pentru a mări sau micșora imaginea. Valoarea zoomului este afișată pe ecranul LCD.

#### **3. Achiziția de imagini**

- Obiectivul este îndreptat spre țintă și puteți observa prin intermediul ecranului.

- Reglați cu precizie focalizarea prin ajustarea manuală a zoom-ului 1 și prin rotirea rotiței de focalizare manuală 2 pentru ca afișajul pe ecran să fie cât mai clar posibil, ceea ce reprezintă cea mai bună condiție. Dacă îl utilizați pe timp de noapte sau în condiții de lumină slabă, apăsați butonul IR (pornit) pentru a porni lumina infraroșie și apăsați scurt butoanele IR▲/IR▼ pentru a crește și a reduce luminozitatea. Există mai multe niveluri de luminozitate (uitați-vă la punctele albe din stânga). Apăsați butoanele IR▲/IR▼ pentru a regla intensitatea luminii infraroșii în funcție de iluminarea curentă.

- Apăsați butonul declanșator pentru a face o fotografie.

**Observație:** Dacă dispozitivul nu poate fi pornit, apăsați scurt butonul R și apoi porniți-l din nou apăsând și menținând apăsat butonul de alimentare.

#### <span id="page-94-0"></span>**Imagine proastă**

- Atunci când îl utilizați în timpul zilei, asigurați-vă că lumina infraroșie este stinsă (dacă lumina infraroșie este aprinsă, ecranul este afișat în alb-negru, iar dacă lumina infraroșie este stinsă, ecranul este afișat în culori).

- Dacă îl utilizați noaptea sau în condiții de lumină slabă, asigurați-vă că lumina infraroșie este aprinsă (dacă lumina infraroșie este aprinsă, ecranul va fi alb-negru) și apăsați butonul ▲ de câte ori este necesar pentru a regla cea mai potrivită luminozitate pentru situația actuală.

- Rotiți încet rotița de focalizare pentru a regla focalizarea pentru a asigura o imagine cât mai clară.

## <span id="page-94-1"></span>**Funcția de cameră de vedere pe timp de noapte IR-LED**

1. Când vine vorba de focalizarea manuală: Puteți roti obiectivul spre stânga sau spre dreapta,

în funcție de distanța la care se află ținta. Utilizatorul poate regla în mod repetat cea mai bună distanță focală în funcție de distanța reală de vizualizare până când imaginea de pe ecran este clară.

2. Dacă trebuie să observați un mediu întunecat în modul foto/video, apăsați scurt butonul de alimentare pentru a porni lumina infraroșie, iar imaginea se va schimba în alb-negru. Apăsați butonul ▲ pentru a crește nivelul de iluminare IR, apăsați butonul ▼ pentru a reduce nivelul de iluminare IR. Nivelul de iluminare este afișat sub forma unei pictograme cu un nivel al becului de la 1 la 9. Nivelul 9 este cel mai înalt. (Dispozitivul va reduce automat nivelul de iluminare dacă tensiunea bateriei nu este suficientă. Lumina IR nu poate fi pornită dacă tensiunea bateriei este mai mică decât o parte din pictograma de stare).

#### <span id="page-95-0"></span>**Setări**

În modul Foto sau Video, apăsați din nou butonul de mod pentru a intra în meniul de setări și pentru a ajusta parametrii de setare: Apăsați butonul ▲ sau ▼ pentru a vă deplasa printreelementele de meniu. Utilizați butonul OK pentru a selecta elementele individuale din meniu.

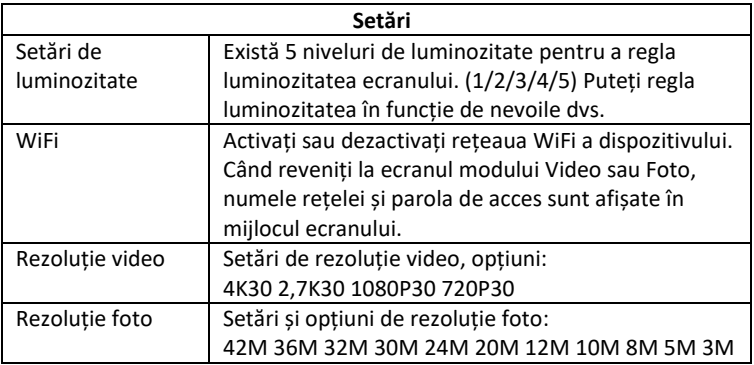

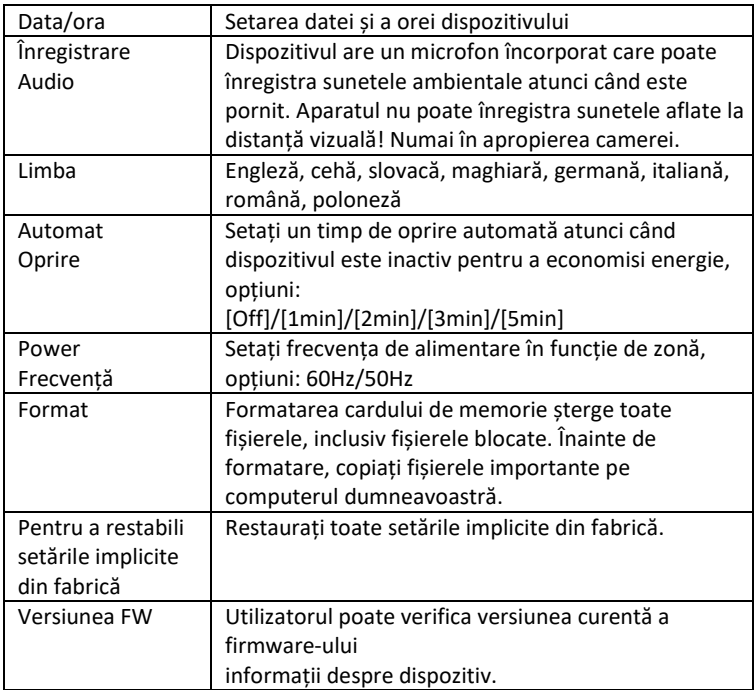

#### <span id="page-97-0"></span>**Joacă**

- 1. Apăsați butonul Mode pentru a trece la modul de redare
- 2. Apăsați butoanele sus▲/jos▼ pentru a răsfoi fotografii și fișiere video.
- 3. Redare video
- Apăsați butonul Ok/Confirmare pentru a reda videoclipul.
- Apăsați din nou butonul OK pentru a pune pe pauză.
- În modul de redare, apăsați lung butonul M pentru a afișa meniul de redare. Apăsați butonul sus/jos pentru a selecta fișierul.

Apăsați butonul declanșator pentru a confirma și a selecta meniul pentru a intra în interfața de opțiuni și apăsați scurt butonul M pentru a reveni la meniul anterior.

## <span id="page-97-1"></span>**Meniu în modul de redare**

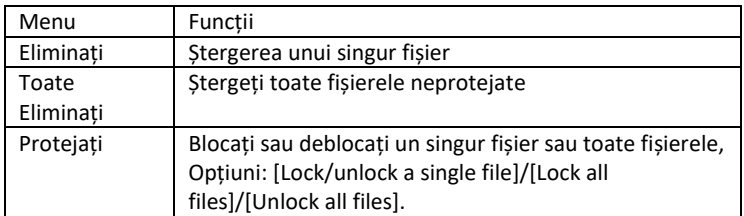

#### <span id="page-98-0"></span>**Descărcarea fișierelor pe computer**

Există două moduri de a descărca imagini de pe un card microSD pe computerul dvs.

#### **- Utilizarea unui cititor de carduri MicroSD**

1. Scoateți cardul MicroSD din dispozitiv și introduceți-l în cititorul de carduri. Odată introdus în computer:

2. 0perați [My Computer] sau Windows Explorer, faceți dublu clic pe Removable Disk pentru a vizualiza datele de pe cardul de memorie

3. Copiați fișierele de pe cardul de memorie pe computer.

#### - **Conectați camera la un computer cu ajutorul unui cablu USB**

1. Porniți dispozitivul și conectați-l la computerul dvs. Cablu USB.

2. Pe ecran va apărea pictograma "conexiune".

- 3. Faceți clic pe [My Computer] sau pe Windows Explorer, faceți dublu clic pe Removable Disk
- 4. Copiați fișierul de pe cardul de memorie din aparat pe computer.

#### <span id="page-98-1"></span>**Conexiune WiFi și descărcarea aplicației**

Dispozitivul este echipat cu un modul WiFi care vă permite să stabiliți o conexiune între dispozitivul iOS sau Android. Aplicația poate fi găsită în magazinele de aplicații respective sub numele RoadCam. Sau utilizați codul QR de mai jos.

## **APP DOWNLOAD**

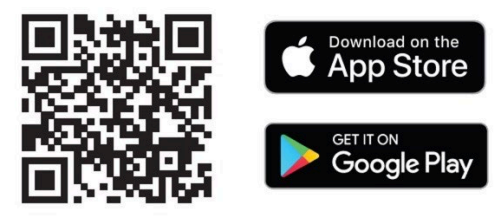

## **1) Activarea WiFi pe NightVision W25**

a. Porniți dispozitivul prin apăsarea lungă a butonului de alimentare.

b. Utilizați butonul M-mode pentru a comuta la meniul Device Settings (Setări dispozitiv)

c. Folosiți tastele săgeată pentru a selecta meniul WiFi, confirmați cu OK și selectați porniți și confirmați din nou cu OK.

d. Reveniți la modul Video sau Foto

e. Numele rețelei WiFi a dispozitivului va apărea în partea centrală de jos a ecranului. **SSID: Camera NVD** și parola pentru rețeaua WiFi **PWA2**: **12345678**

## **2) Utilizați cu aplicația mobilă**

a. Asigurați-vă că ați descărcat și instalat deja cea mai recentă versiune a **RoadCam**.

b. Accesați setările dispozitivului dvs. mobil. Selectați setările rețelei WiFi și căutați.

c. Selectați rețeaua cu numele **SSID**: **NVD Camera** și introduceți parola pentru a accesa rețeaua **PWA2**: **12345678**

**!! AVERTISMENT: Dacă primiți un mesaj pe telefon în timp ce sunteți conectat la rețeaua WiFi a dispozitivului dvs. care vă anunță că rețeaua nu este conectată la internet - confirmați totuși că utilizați această rețea!**

d. Deschideți aplicația RoadCam - o puteți utiliza fără să vă conectați, adică în modul anonim.

e. Pe ecranul de pornire, faceți clic pe pictograma portocalie cu numele rețelei dispozitivului dvs. dedesubt: **SSID: NVD Camera**

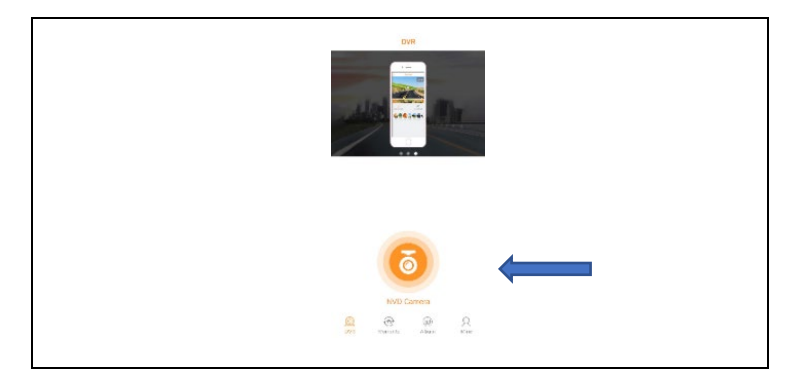

f. Vi se va prezenta un ecran de previzualizare în direct și câteva butoane de control.

**AVERTISMENT:** În setările de bază, înregistrarea video începe imediat după deschiderea acestui ecran, astfel încât să nu pierdeți nimic!

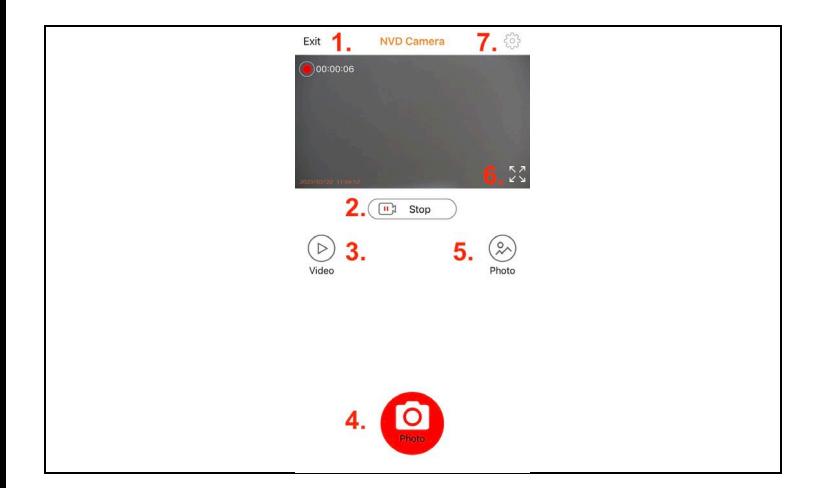

#### **Funcțiile butoanelor aplicației**

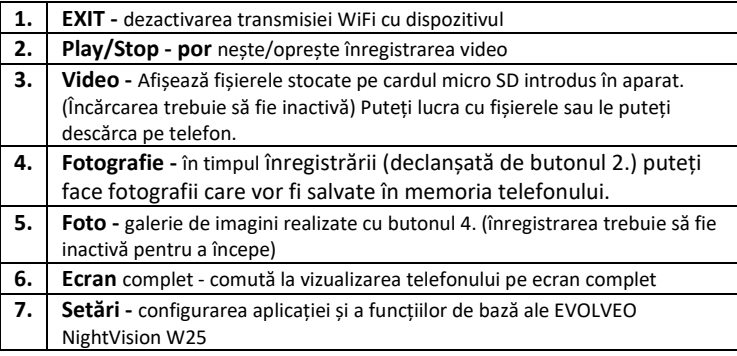

#### **3) Configurarea aplicației mobile**

Dați clic pe pictograma de angrenaj pentru a deschide ecranul de setări:

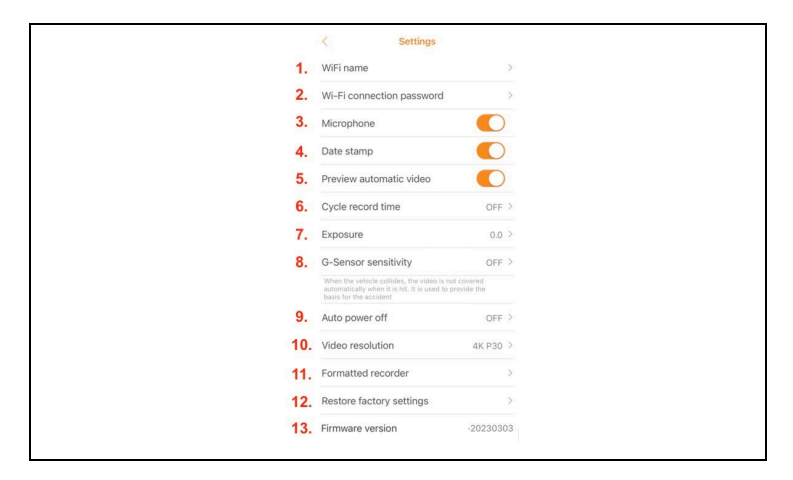

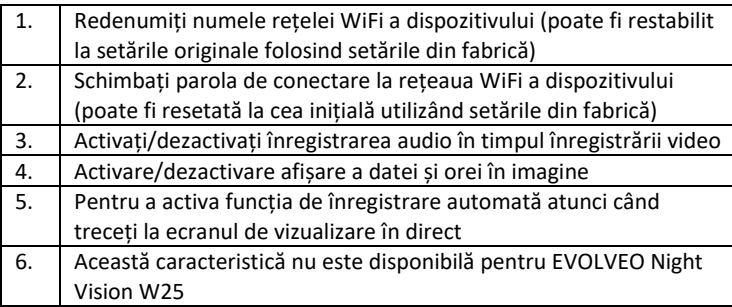

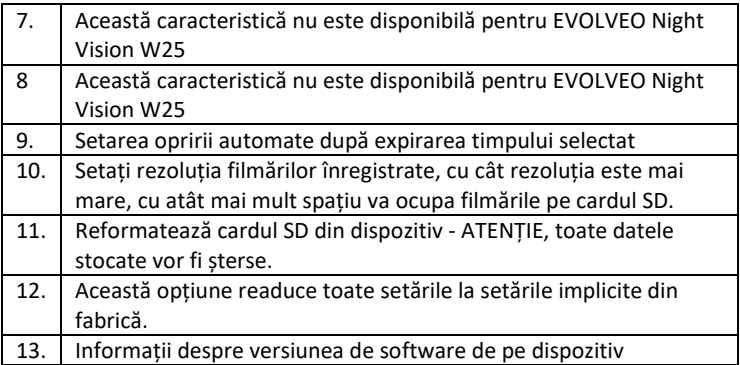

**AVERTISMENT:** De fiecare dată când părăsiți aplicația, conexiunea cu dispozitivul este întreruptă. Iar telefonul dvs. se va deconecta automat de la rețeaua WiFi EVOLVEO NightVision W25. Pentru a vă reconecta, va fi necesar să repetați punctele din al doilea paragraf al capitolului: **Conexiune WiFi și descărcarea aplicației.**

**AVERTISMENT: După ce nu mai utilizați conexiunea WiFi, dezactivați-o și pe partea dispozitivului. Dacă WiFi rămâne activ, durata de viață a bateriei la fiecare încărcare este redusă. WiFi se dezactivează automat atunci când dispozitivul este oprit. La următoarea pornire a aparatului, acesta trebuie pornit din nou în meniul aparatului.** 

## <span id="page-104-0"></span>**Curățarea echipamentului**

1. Înainte de curățare, opriți aparatul și apoi îl puteți curăța.

Curățați partea exterioară a unității cu o cârpă uscată, fără scame. Pentru a evita deteriorarea atunci când curățați ocularul, **nu utilizați** soluții de curățare.

Trebuie doar să ștergeți ușor lentilele cu o cârpă de curățare a opticii pentru a le proteja de deteriorări și zgârieturi.

2. Protejați instrumentul de praf și umiditate, păstrați-l în ambalajul său sau depozitați-l într-o cutie. Deoarece dispozitivul are o baterie reîncărcabilă încorporată, este necesar să încărcați dispozitivul în mod regulat, de preferință o dată pe lună, pentru a evita deteriorarea bateriei. Nu depozitați dispozitivul cu o capacitate a bateriei mai mică de 20%.

**Avertisment**: Caracteristicile dispozitivului se pot modifica în timpul utilizării, de exemplu prin actualizarea software-ului dispozitivului. Din acest motiv, Abacus s.r.o. își rezervă dreptul de a modifica. Cea mai recentă versiune a manualului de utilizare poate fi găsită aici:

http://ftp.evolveo.com/digital\_camera/strongvision/NightVision-W25/Manual/

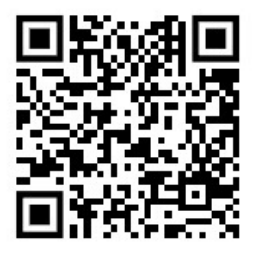

#### **Garanția NU acoperă:**

- utilizarea dispozitivului în alte scopuri decât cele pentru care este destinat,

- instalarea unui alt firmware decât cel instalat pe dispozitiv.

-Nici o pătrundere a umidității prin capacul neetanșat al slotului micro SD.

-Deteriorarea mecanică a lentilei dispozitivului din cauza unei căderi sau a unei curățări necorespunzătoare a lentilei.

-Echipamentul trebuie să fie utilizat numai de persoane care cunosc acest manual.

-Copiii cu vârsta sub opt ani nu trebuie să mânuiască dispozitivul fără supraveghere, deoarece se poate produce sufocarea din cauza strângerii curelei în jurul gâtului copilului.

- deteriorări electrice sau mecanice cauzate de o utilizare necorespunzătoare.

- deteriorări cauzate de influențe naturale, cum ar fi apa, focul, electricitatea statică, fluctuațiile de tensiune etc. 13
- daunele cauzate de reparațiile efectuate de o persoană necalificată.
- număr de serie ilizibil

- capacitatea bateriei va scădea după 6 luni de utilizare (garanție de 6 luni pentru durata de viață a bateriei)

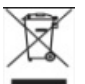

## **Eliminare**

Simbolul containerului barat pe produs, în documentația de însoțire sau pe ambalaj înseamnă că toate echipamentele electrice și

electronice, bateriile și acumulatorii din Uniunea Europeană trebuie eliminate ca deșeuri separate la sfârșitul duratei lor de viață. Aceste produse nu trebuie să fie eliminate ca deșeuri municipale nesortate.

# DC  $\epsilon$  DECLARAȚIE DE CONFORMITATE

Abacus Electric, s.r.o. declară prin prezenta că EVOLVEO NightVision W25 îndeplinește cerințele standardelor și reglementărilor aplicabile acestui tip de echipament. Textul integral al Declarației de conformitate poate fi consultat la adresa http://ftp.evolveo.com/ce/.

Importator / producător Abacus Electric, s.r.o. Planá 2, 370 01, Republica Cehă Fabricat în China

Copyright © Abacus Electric, s.r.o. www.evolveo.com, www.facebook.com/EvolveoCZ

Toate drepturile rezervate. Aspectul produsului și specificațiile tehnice se pot modifica fără notificare prealabilă.